# **UOCGym**

**Jordi Boixader Nicolau** Enginyeria en Informàtica

### **Albert Grau Perise**

14 de gener de 2013

## **INDEX**

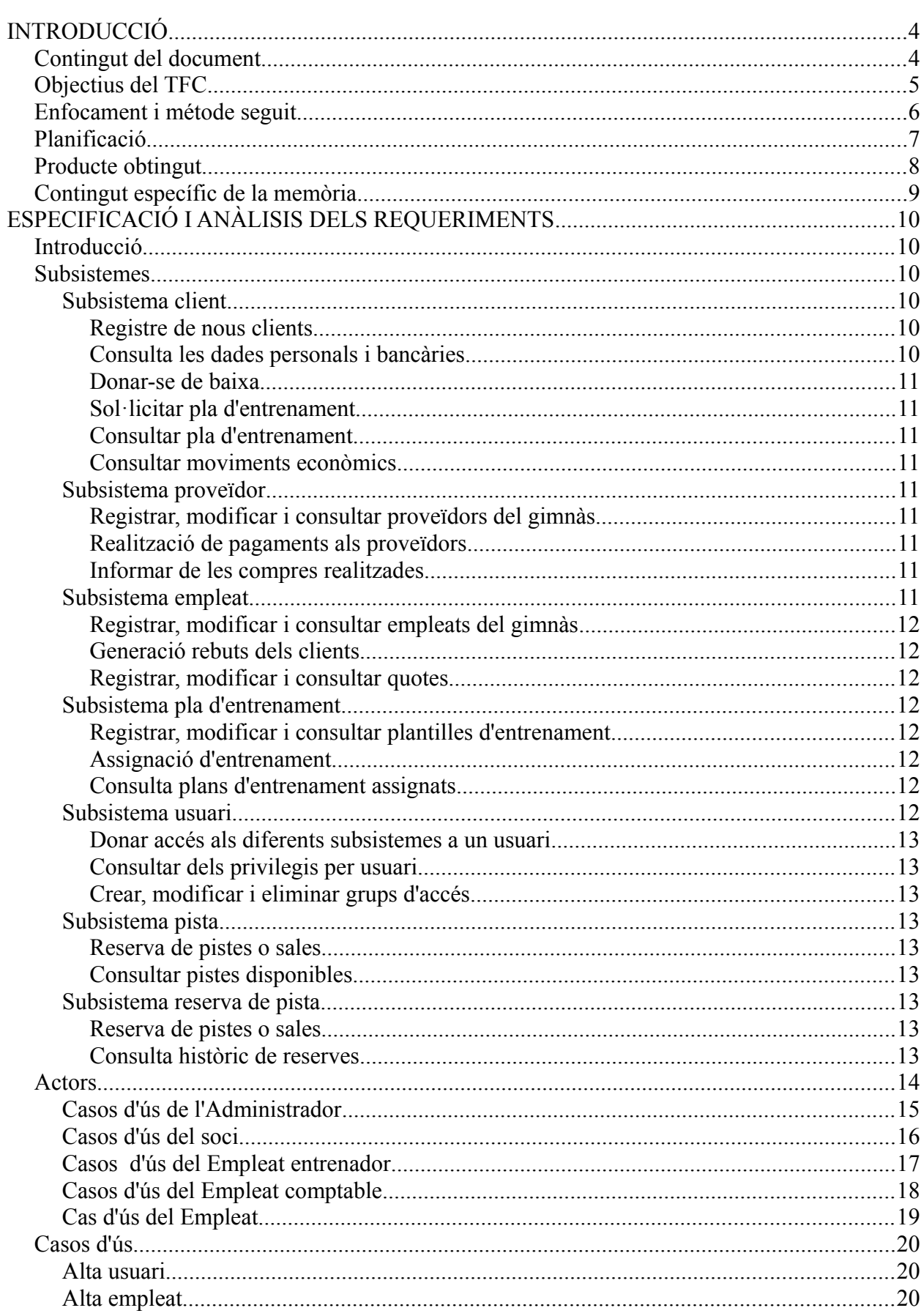

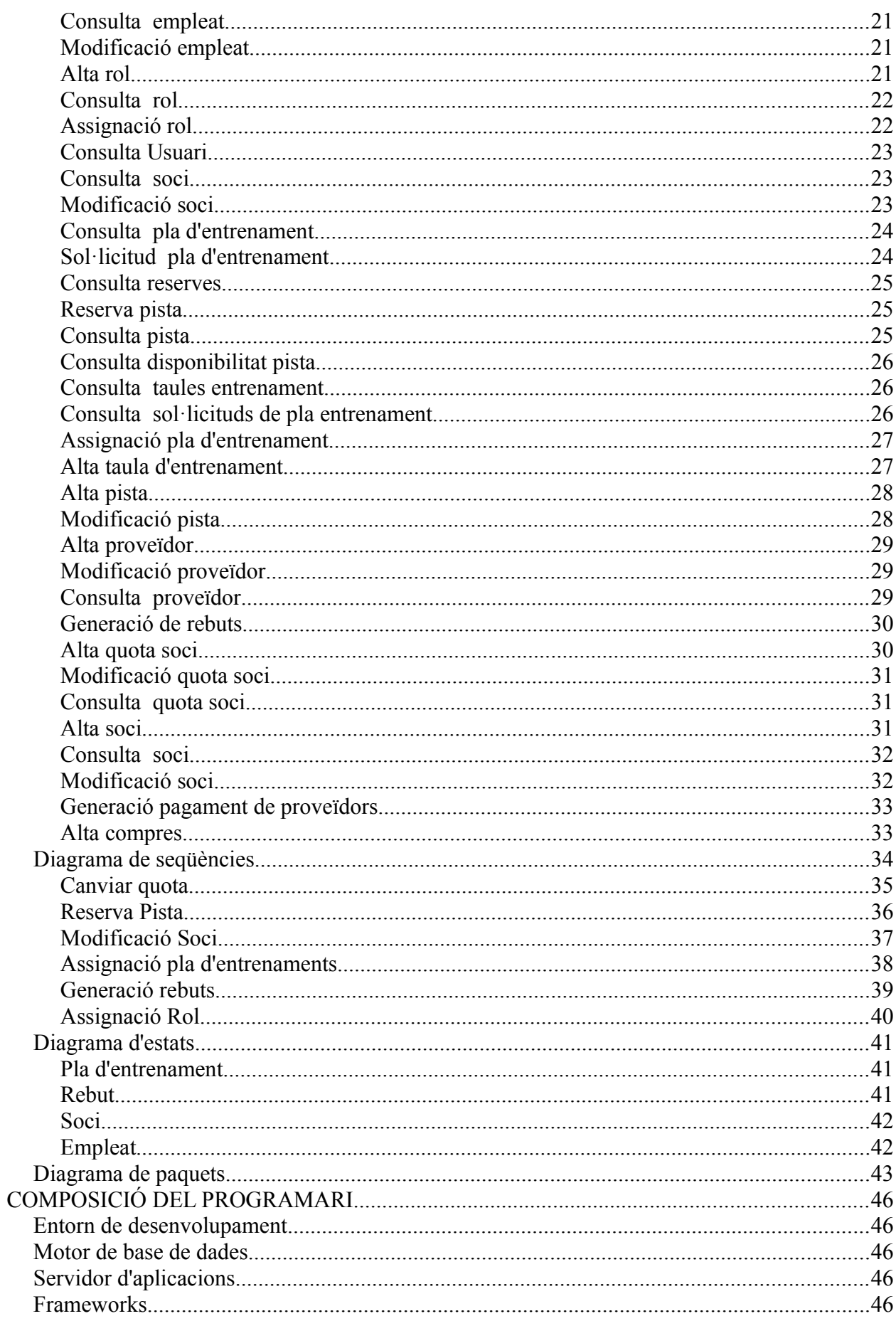

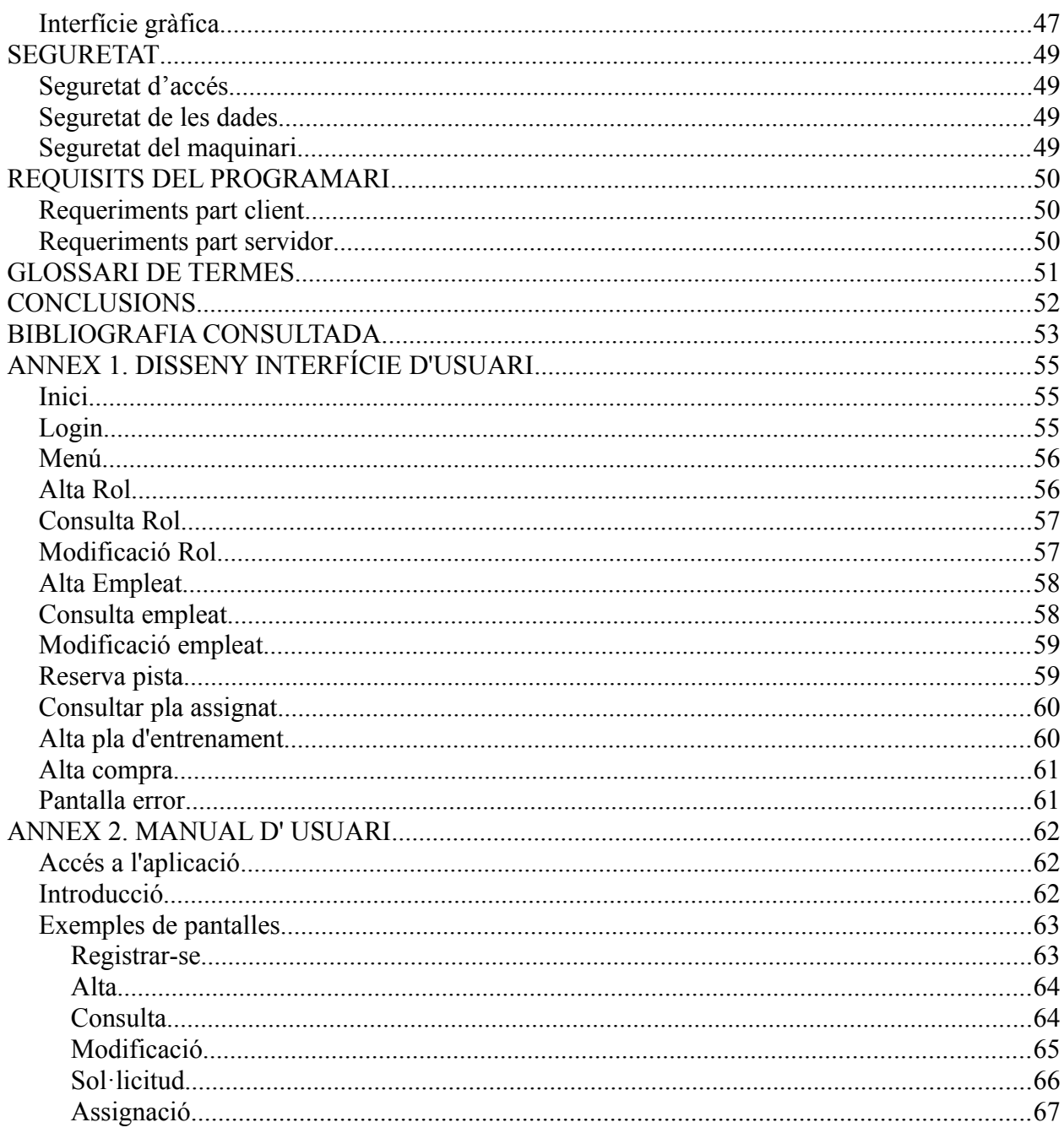

## **INTRODUCCIÓ**

## **Contingut del document**

El contingut d'aquest document és la memòria del treball final de la carrera de la enginyeria d'informàtica aplicada a la gestió. El projecte es basa en una aplicació client-servidor desenvolupada en J2EE de la gestió dels diferents usuaris d'un gimnàs convencional.

La finalitat d'aquest treball consisteix en posar en un cas real el màxim de conceptes realitzats durant el període d'aprenentatge en l' Enginyeria Tècnica d'Informàtica de Gestió.

El cas real seleccionat és la gestió d'un gimnàs amb la finalitat de crear un programari per facilitat la gestió d'un gimnàs i la relació amb els seus clients. L'objectiu del programari serà gestionar les diferents àrees d'un gimnàs amb l'objectiu de donar un millor servei i facilitar la feina als seus empleats.

En el present document hi trobareu l'anàlisi de l'aplicació amb els següents aspectes a destacar: casos d'ús, actors del sistema, disseny de la programació orientada a objectes, diferents diagrames d'estat i paquets, disseny de l'interfície gràfica i estructura de i ús de les principals tecnologies utilitzades pel desenvolupament del projecte.

## **Objectius del TFC**

En aquest apartat es pretén definir les tasques i activitats que cal desenvolupar per portar a bon terme el Treball final de carrera .

El principals objectius d'aquest projecte són:

- Posar en pràctica els coneixements adquirits al llarg la enginyeria
- Aprofundir en l'ús de la tecnologia Java desenvolupant en l'arquitectura J2EE
- Implementació d'una aplicació basada en client (usuari) i un servidor d'aplicacions.
- Aprenentatge i utilització de diferents frameworks estàndards utilitzats en el món empresarial.
- Aprenentatge i utilització d'eines de la comunitat Open Source.
- Implementació d'una aplicació amigable, pràctica i útil per l'usuari final.
- Desenvolupar el projecte seguint el cicle de vida interactiu i incremental aplicat al disseny d'aplicacions orientades a objectes.
- Desenvolupar una aplicació per facilitar la gestió dels empleats d'un gimnàs
- Desenvolupar una aplicació per encoratjar els clients del gimnàs a fer ús d'ella.
- Aprenentatge i utilització d'un motor de base de dades de codi obert. En aquest cas MySql.
- Proporcionar una base tecnològica encertada i apropiada per garantir la correcta evolució de del programari.

## **Enfocament i métode seguit**

L'enfocament i mètode utilitzat pel desenvolupament del TFC ha sigut basat en el cicle de programació clàssic o també conegut com cicle de vida en cascada. En aquest cicle de vida el desenvolupament del programari està dividit per etapes i no es comença una nova etapa fins que l'etapa anterior està finalitzada.

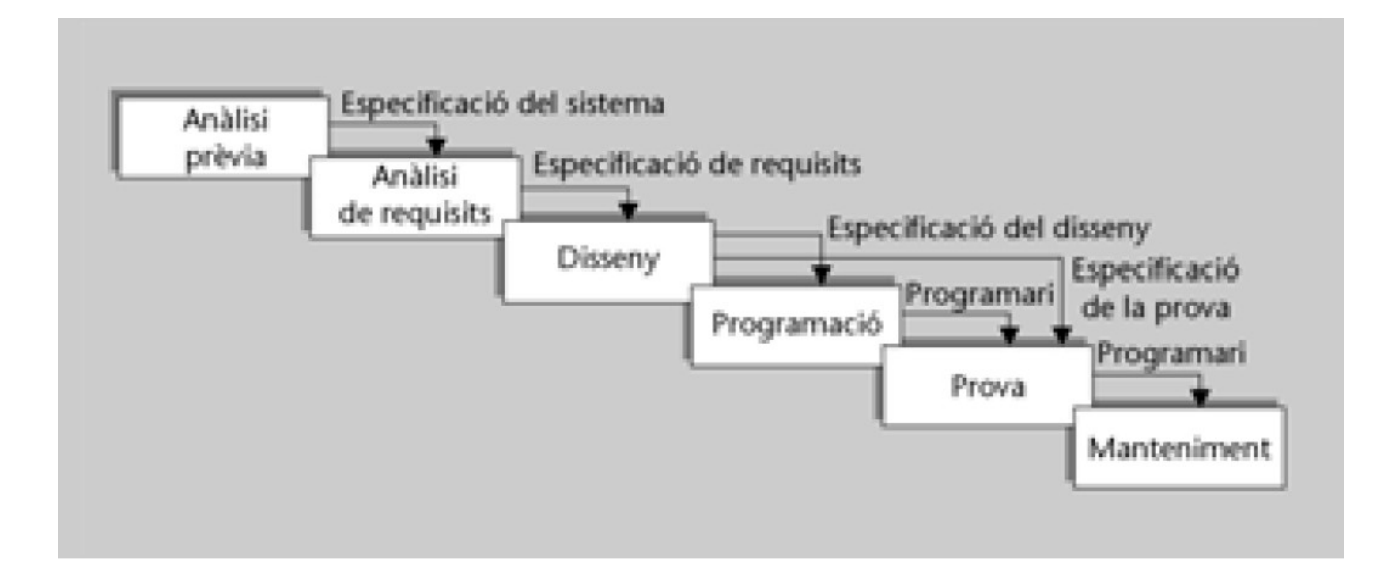

Figura 1. Cicle de programació clàssic

Les diferents etapes han sigut:

#### **Anàlisis prèvia**

Varem definir a grans trets els diferents sistemes tecnològics i eines que ens ofereix el mercat per realitzar una aplicació J2EE adequada dins d'un marc de usuaris previstos.

#### **Anàlisis de requisits**

En aquesta etapa varem definir les necessitats del programa i les seves funcionalitats per donar resposta eficient a les llurs necessitats.

#### **Disseny**

Varem definir l'arquitectura del programari, l'estructura de les dades ( programació orientada a objectes) i la interfície gràfica per l'usuari.

#### **Programació**

Varem codificar el disseny en codi

#### **Prova**

Varem provar el programari i varem localitzar i corregir els diferents errors que varem trobar.

## **Planificació**

Temporització del projecte.

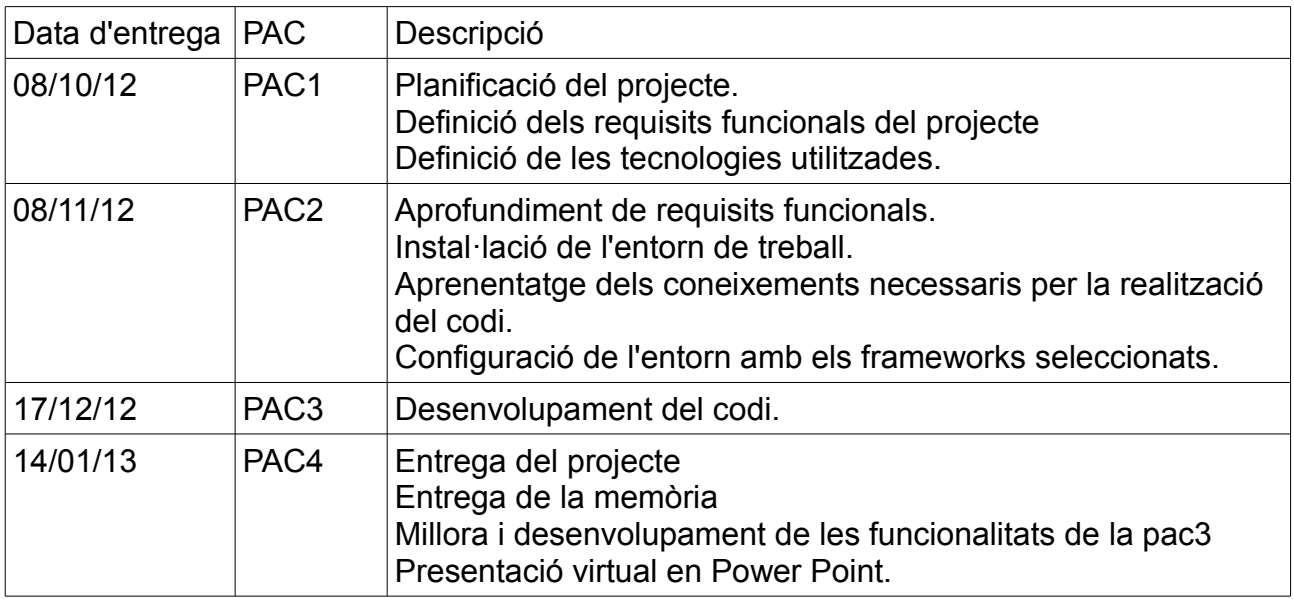

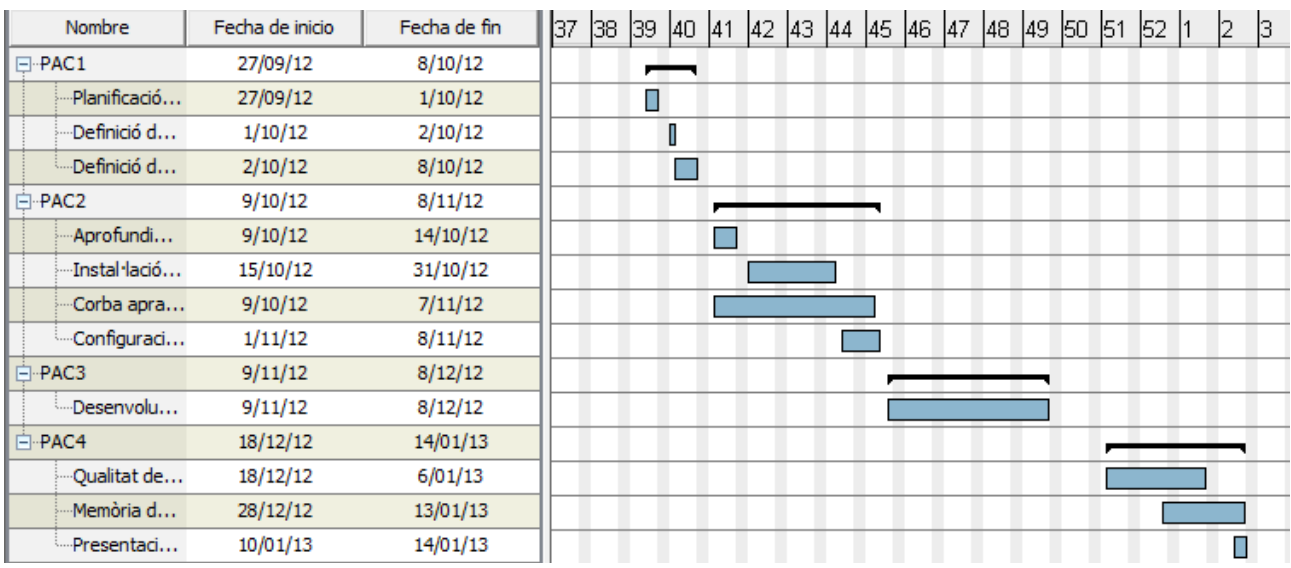

Figura 2.Diagrama de Gantt de la planificació del projecte

## **Producte obtingut**

La finalitat d'aquest treball de final de carrera consisteix en posar en un cas real el màxim de conceptes realitzats durant el període d'aprenentatge en l' Enginyeria Tècnica d'Informàtica de Gestió.

El cas real seleccionat és la gestió d'un gimnàs. La finalitat d'aquest projecte és la creació d'un programari per facilitat la gestió d'un gimnàs i la relació amb els seus clients. L'objectiu del programari serà gestionar les diferents àrees d'un gimnàs amb l'objectiu de donar un millor servei i facilitat la feina als seus empleats. Els diferents àrees tractades en el programari són:

#### Gestió d'usuaris/clients

Aquest subsistema està encaminat a gestionar els usuaris del gimnàs per facilitar l'ús i informar-los millor de les ofertes i característiques del gimnàs. Els usuaris podran registrar-se, modificar les dades personals i bancàries i donar-se de baixa. Per altra banda podran reserva pistes o sales del gimnàs, consultar rebuts, inscriure's a activitats, consultar dades informatives del gimnàs i estadístiques d'accés. També podràs demanar un pla d'entrament i consultar-lo on el seu entrenador personal els hi posarà fites a realitzar.

#### Gestió de proveïdors

Aquest subsistema serà l'encarregat de la gestió de proveïdors de material o manteniment del gimnàs. Els empleats del podràs registrar proveïdors, realitzar pagaments o rebuts i es podrà consultar totes les transaccions econòmiques entre empresa

#### Gestió de l'empleat

Aquest subsistema serà la gestió de les tasques dels empleats de l'empresa. Serà l'encarregat del manteniment dels empleats, registrar-se, modificació de dades i la cancel·lació d'aquests. Depenen del rol de l'empleat podrà accedir a diferents mòduls del programari. Les diferents tasques que podràs realitzar seran control de les despeses del gimnàs, donar d'alta a nous clients, consultar estadístiques d'accessos, gestionar plans d'entrament dels clients i sol·licitud de vacances

La tecnologia utilitzada és Open source. S'ha elegit Open source perquè la comunitat Open source ha evolucionat i millorat significativament. Ofereix un ventall de opció molt gran i la seva fiabilitat és clarament visible en companyies grans i els seus ambients empresarials.

El projecte estarà basat en tecnologia Java J2EE dins d'un servidor d'aplicacions i amb un motor de base de dades MySql. Utilitzarem el framework Struts i Hibernate per la persistència de la base de dades. Els detalls tècnics els detallarem més endavant.

Per realitzar la comunicació bancaria utilitzarem norma bancaria vigent que ens faciliti l'entitat gestora , la majoria d'aquestes utilitzen l'enviament de fitxers plans.

La interfície gràfica estarà basat en estàndard HTML amb la intenció de ser compatible amb el màxim de exploradors d'Internet possible, però basat amb Firefox al ser el navegador gratuït més utilitzat.

## **Contingut específic de la memòria**

El contingut d'aquesta memòria hi trobarem la descripció i definició del projecte de final de carrera. Els diferents apartats són:

- Introducció
- Especificació i anàlisis dels requeriments del projecte
- Subsistemes de l'aplicació
- Actors del programa
- Casos d'ús
- Diagrames explicatius del projecte
- Composició del programari
- Requisits del programari
- Glossari de termes
- Definició de l'interfície gràfica
- Manual d'usuari
- Conclusions

## *ESPECIFICACIÓ I ANÀLISIS DELS REQUERIMENTS*

## **Introducció**

En aquest apartat s'explica de forma genèrica i general les funcionalitats més importants del projecte.

En termes generals el programari consistirà en el desenvolupament i la implantació d'un sistema informàtic de gestió d'un gimnàs amb la intenció de donar una major qualitat en els serveis al client, i un major nombre de avantatges i flexibilitat pels empleats.

Aquest programari el dividirem amb els següents subsistemes:

- Subsistema client
- Subsistema proveïdors
- Subsistema empleat
- Subsistema pla d'entrenament
- Subsistema reserves de pista
- Subsistema de pagament
- Subsistema usuari

## **Subsistemes**

#### *Subsistema client*

Aquest subsistema és té com objectiu encarregar-se:

- Registre de nous clients
- Consultar les dades personals i bancàries
- Donar-se de baixa
- Sol·licitar pla d'entrenament
- Consultar pla d'entrenament
- Consultar moviments econòmics.

#### **Registre de nous clients**

Els empleats podran donar d'alta un nou client. El client s'haurà de dirigir al gimnàs firmar els documents corresponents

#### **Consulta les dades personals i bancàries**

El client podrà consultar i modificar les seves dades personals i bancàries.

### **Donar-se de baixa**

El client quan estigui consultant les seves dades personal tindrà l'opció de donar-se de baixa. El client automàticament és donarà de baixa i les dades en la base de dades persistiran i informarem d'un flag del client indicant que està de baixa.

#### **Sol·licitar pla d'entrenament**

El client tindrà l'opció de sol·licitar un pla d'entrenament. El client sol·licitarà el pla d'entrenament amb una descripció d'allò dels èxits que vol assolir i haurà d'esperar que se li assigni un.

#### **Consultar pla d'entrenament**

El client amb un pla d'entrenament assignat podrà consultar-lo.

#### **Consultar moviments econòmics**

El client podrà consultar els rebuts de cada mes i el detall d'aquest.

#### *Subsistema proveïdor*

Aquest subsistema és té com objectiu encarregar-se:

- Registrar, modificar i consultar proveïdors del gimnàs.
- Realització de pagaments als proveïdors.
- Informar de les compres realitzades
- Consulta estadístiques

#### **Registrar, modificar i consultar proveïdors del gimnàs**

Els empleats podran Registrar, modificar i consultar els diferents proveïdors del gimnàs.

#### **Realització de pagaments als proveïdors**

Els empleats podran realitzar pagaments des de l'aplicació directament al banc als seus proveïdors.

#### **Informar de les compres realitzades**

Els empleats podran realitza consultes sobre el material comprat.

#### *Subsistema empleat*

Aquest subsistema és té com objectiu encarregar-se:

- Registrar, modificar i consultar empleats del gimnàs.
- Generació rebuts dels clients
- Registrar, modificar i consulta pistes del gimnàs.
- Registrar, modificar i consultar quotes.

### **Registrar, modificar i consultar empleats del gimnàs**

Els empleats podrà Registrar nous empleats, consulta les seves dades persones i donar de baixa.

#### **Generació rebuts dels clients**

A final de cada mes l'empleat farà un tancament de mes i crearà tots els rebuts de pagament. Aquest rebuts consistirà en la quota del client més les reserves de pistes.

#### **Registrar, modificar i consultar quotes**

Els empleats podran Registrar, modificar i consulta les quotes de pagament. Per exemple quota de 8 del matí a 12, o quota 24 hores..... Quan modifiquin el preu de la quota el següent més el client veurà modificat la quota a pagar.

#### *Subsistema pla d'entrenament*

Aquest subsistema és té com objectiu encarregar-se:

- Registrar, modificar i consultar plans d'entrenament
- Enllaçar plans d'entrenament amb un empleat
- Consulta plans d'entrenament assignats

#### **Registrar, modificar i consultar plantilles d'entrenament.**

Els empleats podràs Registrar, consultar i modificar plantilles d'entrenament que més tard s'assignaran als clients

#### **Assignació d'entrenament**

Els empleats podran consultar les sol·licituds dels clients per obtenir una plan d'entrenament. Llegiran la descripció del pla i assignaran el pla d'entrenament que creguin més oportú pel client.

#### **Consulta plans d'entrenament assignats**

Els empleats podran consultar els plans d'entrenament a qui estan assignats.

#### *Subsistema usuari*

Aquest subsistema és té com objectiu encarregar-se:

- Donar accés als diferents subsistemes a un usuari
- Consultar dels privilegis per usuari
- Crear, modificar i eliminar grups d'accés.

### **Donar accés als diferents subsistemes a un usuari**

Els empleats amb rol d'administració donaran accés als diferents rols per tal que cada usuari només pugi entrar allà on és vulgui

### **Consultar dels privilegis per usuari**

Consultar i modificar els rols de cada usuari del sistema

### **Crear, modificar i eliminar grups d'accés**

Registrar, modificar i eliminar els diferents rols del sistema.

#### *Subsistema pista*

Aquest subsistema és té com objectiu encarregar-se:

- Reserva de pistes o sales
- Consulta històric de reserves.

#### **Reserva de pistes o sales**

El client reservarà reservarà una pista i se li afegirà un pagament amb l'import de la reserva a la seva compte.

#### **Consultar pistes disponibles**

El client informarà una data i és mostrarà per pantalla si hi ha pistes disponibles, el preu de reserva i quina són.

#### *Subsistema reserva de pista*

Aquest subsistema és té com objectiu encarregar-se:

- Reserva de pistes o sales
- Consulta històric de reserves.

#### **Reserva de pistes o sales**

El client reservarà reservarà una pista i se li afegirà un pagament amb l'import de la reserva a la seva compte.

#### **Consulta històric de reserves**

El client podrà consultar totes les reserves realitzades i les podrà cerca entre dos dates d'inici i final. Se lo mostraran per pantalla.

## **Actors**

Els diferents usuaris del sistema estaran organitzats en rols. Els permisos d'accés a les diferents funcionalitats del sistema estan definides pels rols i no per usuaris. Cada usuari podrà està en més d'un rol. Els rols podran ser configurats per l'usuari amb rol administrador.

Els sistema inicialment proposarà els següents rols i durant la vida del programari es podrà modificar i adaptar els rols a les noves necessitat d'organització dels usuaris del sistema:

### Administrador

És l'usuari administrador del sistema. És l'encarregat d'atorgar permisos als diferents rols i usuaris. Aquest usuari és creat inicialment i no es pot eliminar del sistema.

Soci

Són els diferents usuaris o clients del gimnàs. Tindran accés només a la part del client del programari.

Encarregat

Aquest rol serà pels encarregats. Tindran accés a tota l'aplicació de la part de l'empresa.

Empleat comptable

Serà l'empleat amb permisos de la part comptable i proveïdors de l'aplicació

Empleat entrenador

Serà l'empleat encarregat de la part de les pistes i pla d'entrenaments.

Com hem comentat anteriorment, els casos d'ús dels respectius actors es podran configurar i adaptar a les noves funcionalitats del programari o necessitats dels usuaris d'aquest. L'usuari Administrador serà l'encarregat de fer-ho.

## *Casos d'ús de l'Administrador*

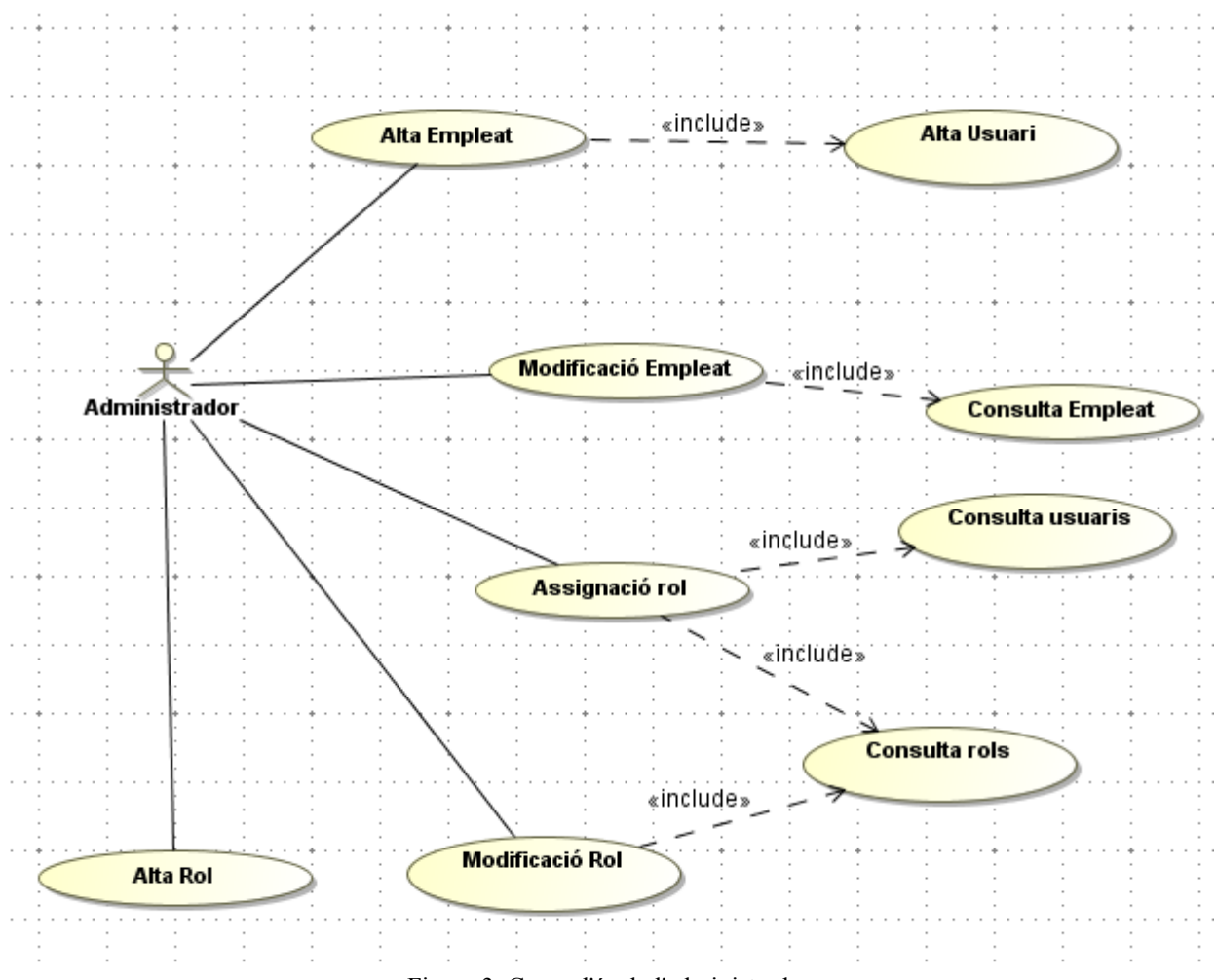

Figura 3. Casos d'ús de l'administrador

### *Casos d'ús del soci*

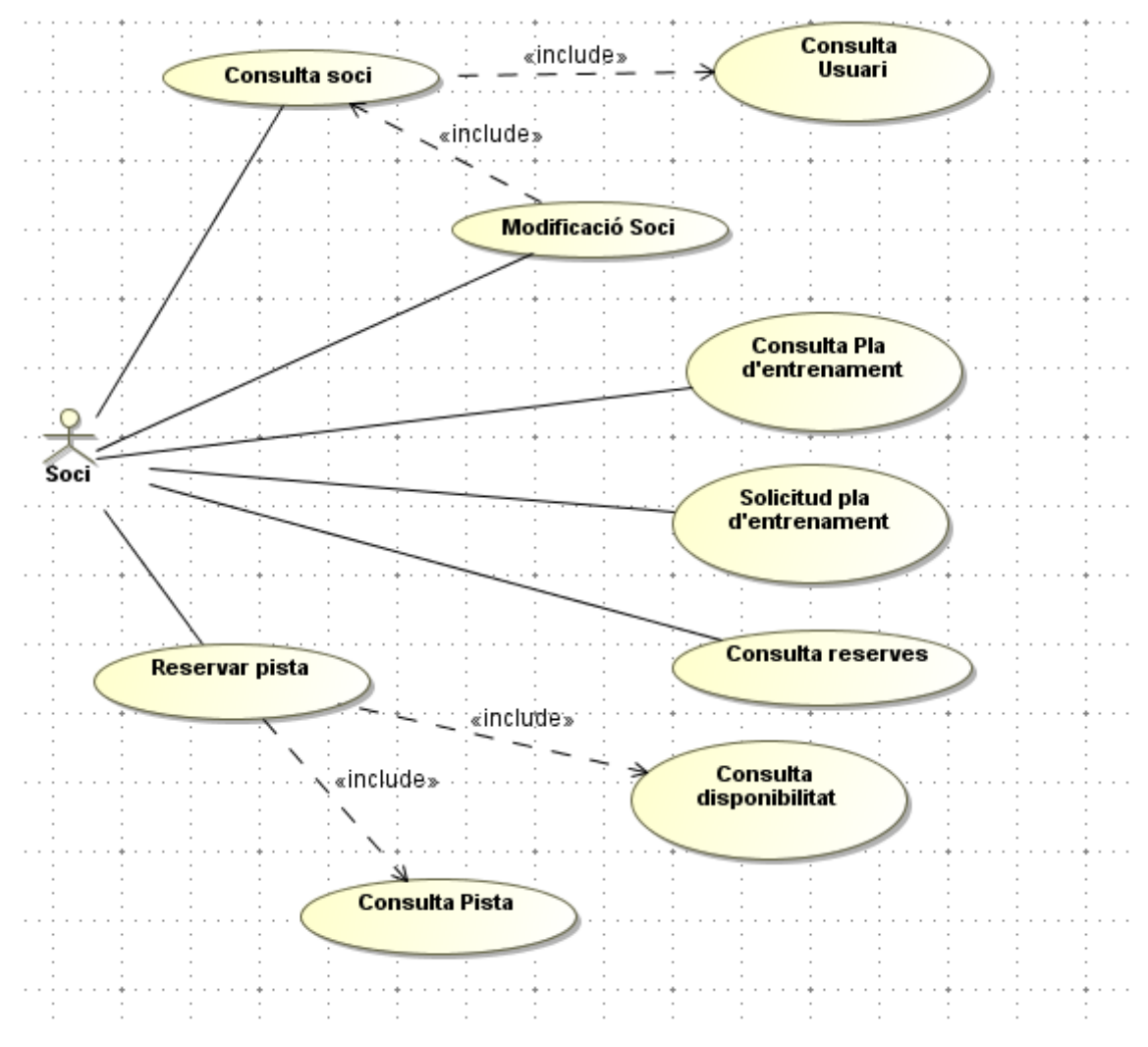

Figura 4. Casos d'ús del soci

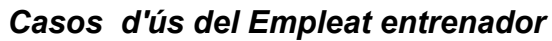

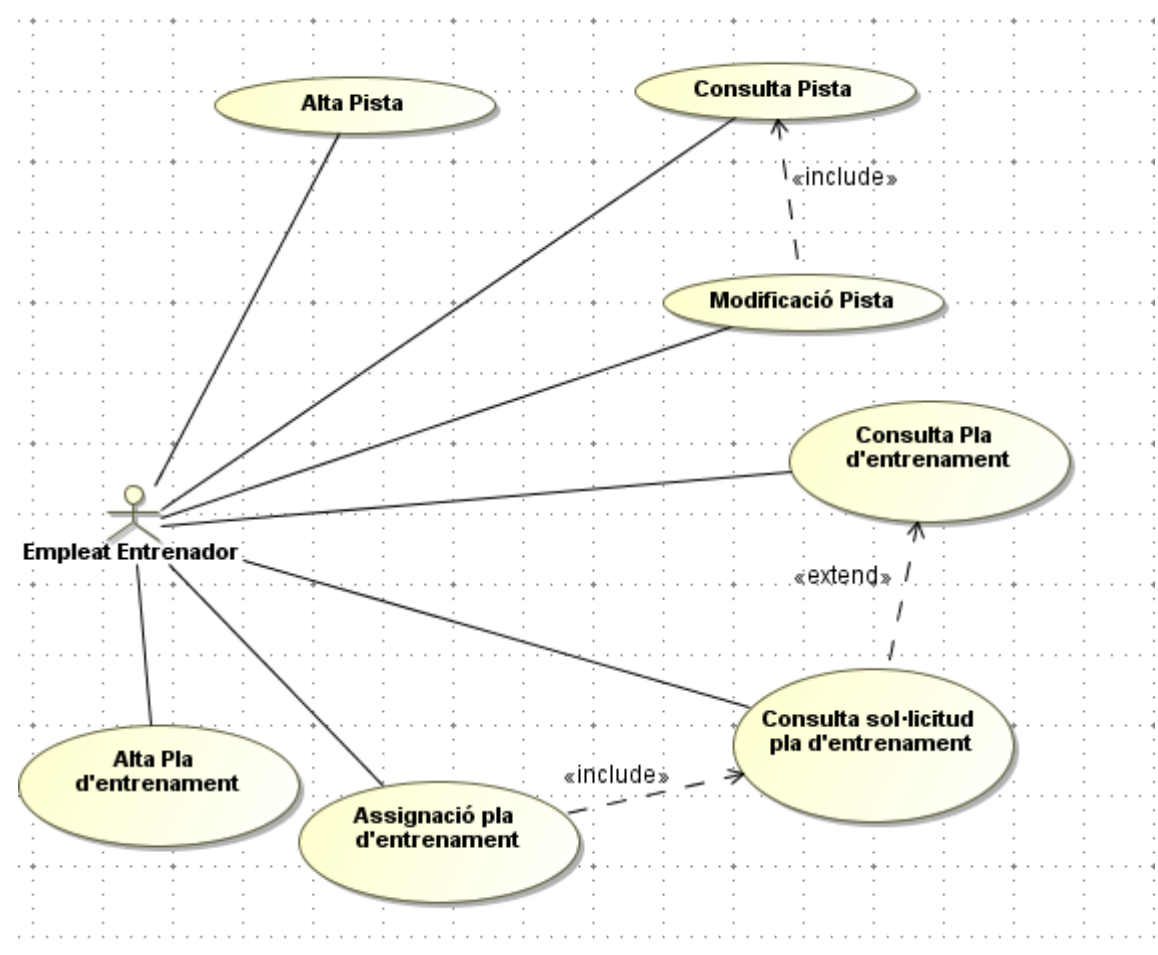

Figura 5. Casos d'ús de l'empleat entrenador

## *Casos d'ús del Empleat comptable*

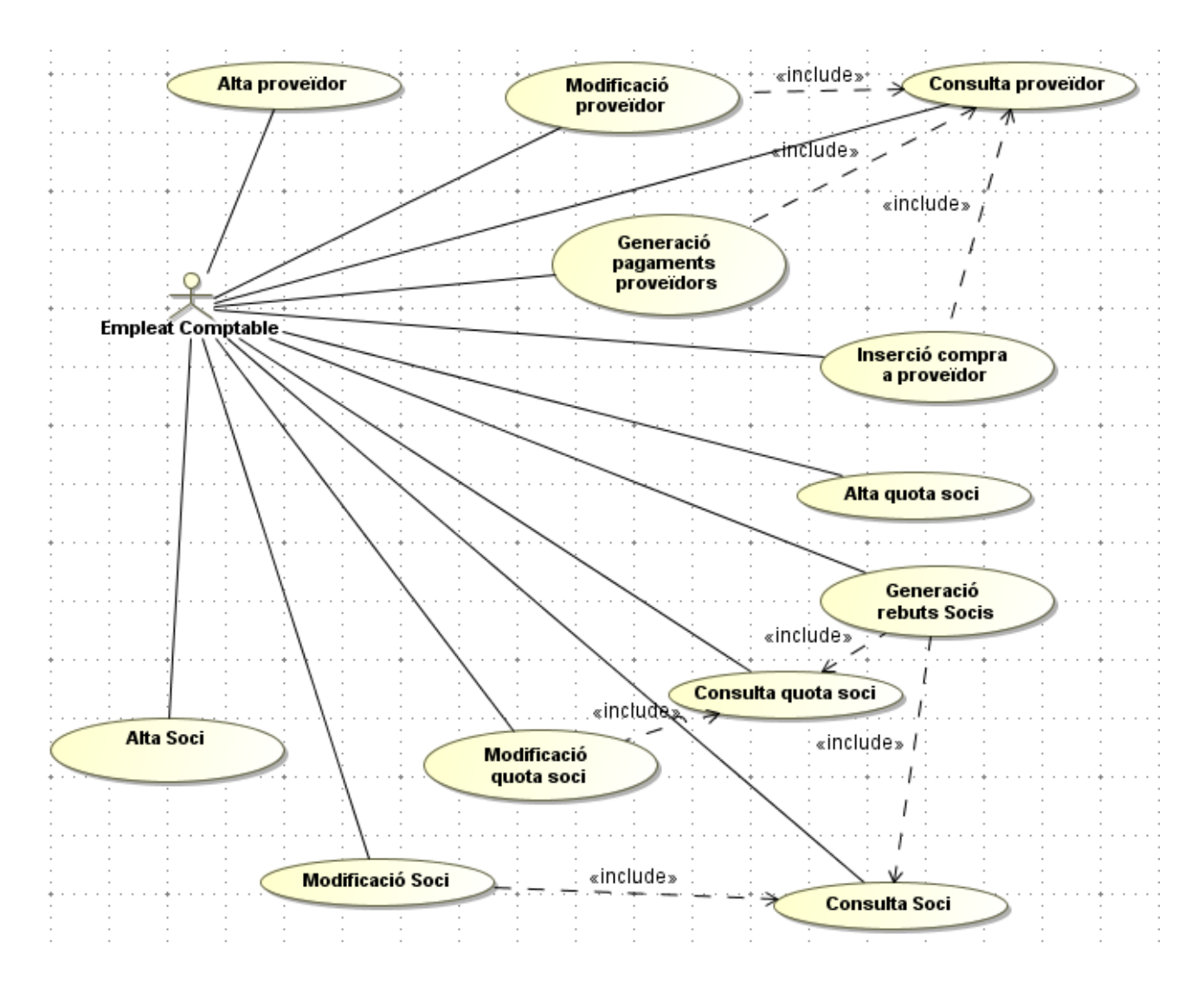

Figura 6. Casos d'ús de l'empleat comptable

## *Cas d'ús del Empleat*

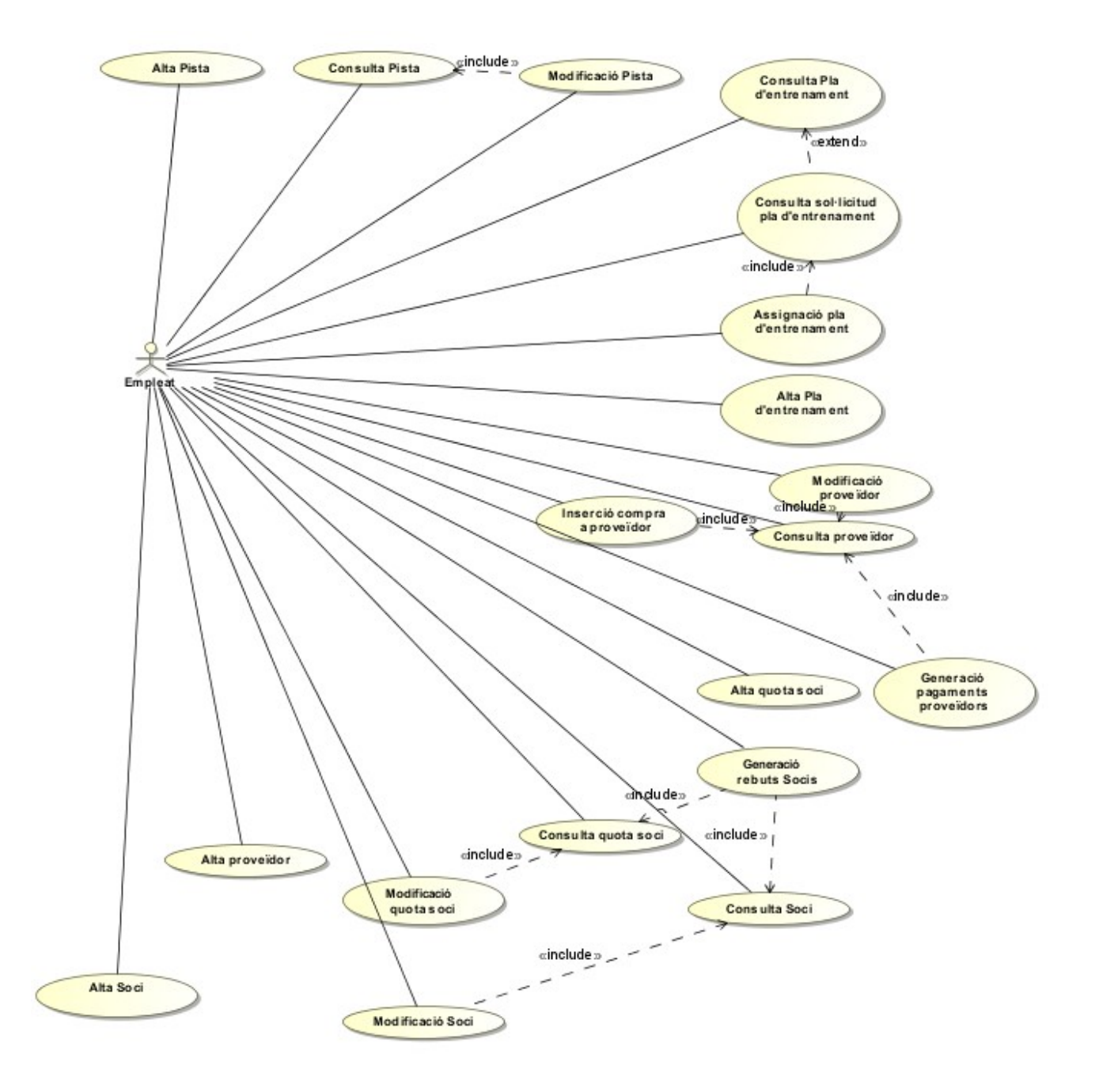

Figura 6. Casos d'ús de l'empleat

## **Casos d'ús**

## *Alta usuari*

Funcionalitat

Aquesta funcionalitat és el proces d'enregistrar en el sistema els llurs usuaris. Hi ha dos tres tipus d'usuari: Administrador, Soci i Empleat. La funcionalitat d'alta d'usuari es realitzar implícitament en els casos d'ús d'alta d'empleat i soci.

Paper dins del treball de l'usuari

És el cas d'ús que s'exercirà en el moment que es crei un nou empleat o un nou usuari

Actors

Administrador i empleat

Casos d'ús relacionats

Alta Soci i Alta Empleat.

Precondició

L'actor s'ha validat correctament en el sistema i té permisos per donar d'alta un nou empleat o un nou soci. Cal verificar que el nom de l'usuari no existeixi prèviament en el sistema.

Postcondició

Si l'operació d'alta s'ha executat correctament es crear un nou Usuari en el sistema amb un identificador intern, un login i es guarda l'usuari que ha creat l'usuari amb la data de l'alta. Aquest usuari s'assigna a un Empleat o a un Soci, depenent de l'alta que s'estigui realitzant i se li assignant els rols per defecte definits en la entitat Rol.

Si el proces no s'executa correctament s'informarà per pantalla que el procés no ha funcionat correctament.

### *Alta empleat*

Funcionalitat

Aquesta funcionalitat és el proces d'enregistrar en el sistema els llurs empleats. La funcionalitat bàsica és donar d'alta amb la informació necessària: Dades personals, adreça, data d'alta de l'empresa.. i l'assignació d'un rol i un usuari del sistema.

Paper dins del treball de l'usuari

És el cas d'ús que s'exercirà en el moment que es doni d'alta un nou empleat

Actors

Administrador, Encarregat.

Casos d'ús relacionats

Alta usuari

Precondició

L'actor s'ha validat correctament en el sistema i té permisos per donar d'alta un nou empleat. Cal verificar que el nom de l'usuari i l'empleat no existeixi prèviament en el sistema i que les dades introduïdes són correctes.

Postcondició

Si l'operació d'alta d'empleat s'ha executat correctament es crear un nou Empleat en el sistema amb un identificador intern, un login i es guarda l'usuari que ha creat l'usuari amb la data de l'alta. Aquest empleat té assignats els rols per defecte pels empleats i ja pot accedir a l'aplicació.

Si el proces no s'executa correctament s'informarà per pantalla que el procés no ha funcionat correctament.

## *Consulta empleat*

Funcionalitat

Consulta de les dades de l'empleat.

Paper dins del treball de l'usuari

És un cas d'ús convencional en el actors Empleat i Administrador

Actors

Administrador i Encarregat i Empleat

Casos d'ús relacionats

Alta Empleat, Consulta Usuari i Modificació empleat.

Precondició

L'actor s'ha validat correctament en el sistema i té permisos per consultar les dades de l'empleat. Cal verificar que l'empleat existeixi prèviament en el sistema.

Postcondició

Si el proces s'executa correctament es mostren les dades guardades en el sistema de l'empleat seleccionat..

Si el proces no s'executa correctament s'informarà per pantalla que el procés no ha funcionat correctament.

## *Modificació empleat*

Funcionalitat

Modificació de les dades de l'empleat o donar de baixa.

Paper dins del treball de l'usuari

És un cas d'ús esporàdic del treball dels administradors i del Empleat Responsable.

Actors

Administrador i Encarregat.

Casos d'ús relacionats

Alta Empleat, Consulta Usuari i Consulta empleat

Precondició

L'actor s'ha validat correctament en el sistema i té permisos per modificar les dades de l'empleat. Cal verificar que l'empleat existeixi prèviament en el sistema i que les dades informades són correctes.

Postcondició

Si el proces s'executa correctament les noves dades seran guardades en el sistema.

Si el proces no s'executa correctament s'informarà per pantalla que el procés no ha funcionat correctament.

## *Alta rol*

Funcionalitat

Aquesta funcionalitat és el proces d'enregistrar en el sistema els llurs rols. Aquest rols s'utilitzaran posteriorment i s'assignaran als usuaris del sistema per donar permisos d'accés a l'aplicació.

Paper dins del treball de l'usuari

És el cas d'ús que s'exercirà quan es requereixi crear un nou grup d'usuaris.

Actors

Administrador

Casos d'ús relacionats

Alta Soci , alta Empleat, Consulta Rol i Assignació Rol.

Precondició

L'actor s'ha validat correctament en el sistema i té permisos per donar d'alta un nou rol. Cal verificar que el nom del rol no existeixi prèviament en el sistema.

Postcondició

Si l'operació d'alta s'ha executat correctament es crear un nou Rol en el sistema amb un identificador intern.

Si el proces no s'executa correctament s'informarà per pantalla que el procés no ha funcionat correctament.

## *Consulta rol*

Funcionalitat

Consulta els rols existents en el sistema.

Paper dins del treball de l'usuari

És el cas d'ús que s'exercirà quan es requereixi crear un nou grup d'usuaris.

Actors

Administrador

Casos d'ús relacionats

Alta Soci , Alta empleat, alta Rol i Assignació rol.

Precondició

L'actor s'ha validat correctament en el sistema i té permisos per consultar els diferents rols del sistema. Cal verificar que el rol existeixi prèviament en el sistema.

Postcondició

Si el proces s'executa correctament es mostren els diferents rols guardats en el sistema.

Si el proces no s'executa correctament s'informarà per pantalla que el procés no ha funcionat correctament.

## *Assignació rol*

Funcionalitat

Assignació d'un rol existent a un usuari del sistema. Amb aquesta funcionalitat l'usuari podrà accedir a les diferents seccions del programa.

Paper dins del treball de l'usuari

L'Administrador accedirà aquest cas d'ús cada cop que vulgui assignar o des-assignar un rol a un usuari del sistema.

Actors

Administrador

Casos d'ús relacionats

Consulta rol i Consulta Usuari.

Precondició

L'actor s'ha validat correctament en el sistema i té permisos per consultar els diferents rols del sistema i usuaris. Cal verificar que l'assignació entre rol i usuari no existeixi prèviament en el sistema.

Postcondició

Si el proces s'executa correctament s'assigna un nou rol per l'usuari seleccionat.

Si el proces no s'executa correctament s'informarà per pantalla que el procés no ha funcionat correctament.

## *Consulta Usuari*

Funcionalitat Consulta els diferents usuaris existents en el sistema. Paper dins del treball de l'usuari Aquesta consulta s'executarà cada cop que es consulti un empleat o soci. Actors Administrador, Empleat, Soci Casos d'ús relacionats Alta Soci , Alta empleat, alta Rol i Assignació rol, Consulta Empleat, Consulta Soci. Precondició L'actor s'ha validat correctament en el sistema i té permisos per consultar els usuaris del sistema. Cal verificar que l'usuari existeixi prèviament en el sistema. Postcondició Si el proces s'executa correctament s'obté la informació corresponent a l'usuari. Si el proces no s'executa correctament s'informarà per pantalla que el procés no ha funcionat correctament.

### *Consulta soci*

Funcionalitat Consulta de les dades d'un soci. Paper dins del treball de l'usuari És un cas d'ús convencional en el actors Empleat i Soci Actors Empleat i Soci Casos d'ús relacionats Modificació Soci Precondició L'actor s'ha validat correctament en el sistema i té permisos per consultar les dades del soci. Cal verificar que el soci existeixi prèviament en el sistema. Postcondició Si el proces s'executa correctament es mostren les dades guardades en el sistema del soci seleccionat. Si el proces no s'executa correctament s'informarà per pantalla que el procés no ha funcionat correctament.

### *Modificació soci*

Funcionalitat Modificació de les dades del soci o donar de baixa. Paper dins del treball de l'usuari És un cas d'ús esporàdic del treball dels Socis i Empleats Actors Empleat i Soci. Casos d'ús relacionats Alta Soci, Consulta Usuari i Consulta soci Precondició L'actor s'ha validat correctament en el sistema i té permisos per modificar les dades del soci. Cal verificar que el soci existeixi prèviament en el sistema i que les dades informades són correctes. Postcondició

Si el proces s'executa correctament les noves dades seran guardades en el sistema.

Si el proces no s'executa correctament s'informarà per pantalla que el procés no ha funcionat correctament.

#### *Consulta pla d'entrenament*

Funcionalitat Consulta de les dades del pla d'entrenament assignat Paper dins del treball de l'usuari És un cas d'ús convencional en el actors Soci Actors Soci i Empleat Casos d'ús relacionats Assignació pla d'entrenament i Alta pla d'entrenament Precondició L'actor s'ha validat correctament en el sistema i té permisos per consultar les dades del soci i els seus pla d'entrenament. Cal verificar que el soci existeixi prèviament en el sistema i que tingui un pla d'entrenament assignat

Postcondició

Si el proces s'executa correctament es mostren les dades guardades en el sistema del pla d'entrenament assignat al soci seleccionat.

Si el proces no s'executa correctament s'informarà per pantalla que el procés no ha funcionat correctament.

#### *Sol·licitud pla d'entrenament*

Funcionalitat

Cas d'ús per sol·licitar al sistema un pla d'entrenament. El soci indicarà amb un camp de text la descripció del pla d'entrenament que desitja i els objectius.

Paper dins del treball de l'usuari

És un cas d'ús excepcional pels actors Soci

Actors

Soci

Casos d'ús relacionats

Assignació pla d'entrenament i Alta pla d'entrenament, Consulta pla d'entrenament

Precondició

L'actor s'ha validat correctament en el sistema i té permisos per sol·licitar un pla d'entrenament. Cal verificar que el soci existeixi prèviament en el sistema i que no tingui un pla d'entrenament assignat Postcondició

Si el proces s'executa correctament es mostren per pantalla un missatge de verificació i la sol·licitud s'ha guardat correctament en el sistema.

Si el proces no s'executa correctament s'informarà per pantalla que el procés no ha funcionat correctament.

## *Consulta reserves*

Funcionalitat

Cas d'ús per consultar les reserves realitzades a les pistes o sales del gimnàs. El Soci podrà acotar les reserves amb una data d'inici i data final de cerca.

Paper dins del treball de l'usuari

És un cas d'ús convencional pels actors Soci

Actors

Soci

Casos d'ús relacionats

Reserva pista, Consulta pista i Consulta disponibilitat Pista

Precondició

L'actor s'ha validat correctament en el sistema i té permisos per reservar pistes. Cal verificar que el soci existeixi prèviament en el sistema .

Postcondició

Si el proces s'executa correctament es mostren per pantalla l'històric de reserves de pista.

Si el proces no s'executa correctament s'informarà per pantalla que el procés no ha funcionat correctament.

#### *Reserva pista*

Funcionalitat

Aquesta funcionalitat és el proces d'enregistrar la reserva d'una pista en un horari per un soci. Paper dins del treball de l'usuari

És un cas d'ús convencional pels actors Soci

Actors

Soci

Casos d'ús relacionats

Consulta pista, Alta Pista, Modificació Pista i Consulta disponibilitat Pista.

Precondició

L'actor s'ha validat correctament en el sistema i té permisos per reservar pistes. L'usuari ha comprovat prèviament la disponibilitat de la pista en la franja horari seleccionada Cal verificar que el soci existeixi prèviament en el sistema i la pista estigui lliure en la franja horària seleccionada. Postcondició

Si el proces s'executa correctament es mostren per pantalla un missatge de verificació i la reserva de la pista s'ha guardat correctament en el sistema.

Si el proces no s'executa correctament s'informarà per pantalla que el procés no ha funcionat correctament.

### *Consulta pista*

Funcionalitat

Cas d'ús per consultar les pistes o sales del gimnàs i mostrar la seva informació.

Paper dins del treball de l'usuari

És un cas d'ús convencional pels actors Soci i Empleats

**Actors** 

Soci i Empleat

Casos d'ús relacionats

Reserva pista, Consulta pista, Alta pista i modificació Pista i Consulta disponibilitat Pista

Precondició

L'actor s'ha validat correctament en el sistema i té permisos per consultar les pistes o sales

registrades en el sistema. Cal verificar que la pista existeixi prèviament en el sistema .

Postcondició

Si el proces s'executa correctament es mostren per pantalla la pista o les pistes seleccionades.

Si el proces no s'executa correctament s'informarà per pantalla que el procés no ha funcionat correctament.

## *Consulta disponibilitat pista*

Funcionalitat

Cas d'ús per consultar la disponibilitat d'una pista.

Paper dins del treball de l'usuari

És un cas d'ús convencional pels actors Soci.

Actors

Soci i Empleat

Casos d'ús relacionats

Reserva pista, Consulta pista, Alta pista i modificació Pista i Consulta disponibilitat Pista Precondició

L'actor s'ha validat correctament en el sistema i té permisos per consultar les pistes o sales registrades en el sistema. L'usuari ha informat prèviament la franja horària i la pista a consultar. Cal verificar que la pista existeixi prèviament en el sistema .

Postcondició

Si el proces s'executa correctament es mostren per pantalla la disponibilitat de la pista.

Si el proces no s'executa correctament s'informarà per pantalla que el procés no ha funcionat correctament.

## *Consulta taules entrenament*

Funcionalitat

Consulta de les diferents taules d'entrenament del sistema. L'usuari podrà consultar totes les taules d'entrenament o una. En el cas de que que sigui una, se li indicarà quina taula.

Paper dins del treball de l'usuari

És un cas d'ús convencional en el actors Empleat i Empleat entrenador

Actors

Encarregat i Empleat entrenador

Casos d'ús relacionats

Alta Pla d'entrenament, Assignació pla d'entrenament i Modificació pla d'entrenament Precondició

L'actor s'ha validat correctament en el sistema i té permisos per consultar els diferents pla d'entrenaments. Cal verificar que la taula d'entrenament existeixi prèviament en el sistema. Postcondició

Si el proces s'executa correctament es mostren les dades del pla d'entrenament seleccionat o tots.

Si el proces no s'executa correctament s'informarà per pantalla que el procés no ha funcionat correctament.

## *Consulta sol·licituds de pla entrenament*

Funcionalitat

Consulta les diferents sol·licituds de pla d'entrenament assignades o pendents d'assignació. Es podrà consultar per soci.

Paper dins del treball de l'usuari

És un cas d'ús convencional en el actors Empleat i Empleat entrenador

Actors

Encarregat i Empleat entrenador

Casos d'ús relacionats

Alta Pla d'entrenament, Assignació pla d'entrenament i Modificació pla d'entrenament

Precondició

L'actor s'ha validat correctament en el sistema i té permisos per consultar els diferents pla d'entrenaments i sol·licituds dels diferents socis.

Postcondició

Si el proces s'executa correctament es mostren les dades de les sol·licituds d'entrenament ordenades per no assignades.

Si el proces no s'executa correctament s'informarà per pantalla que el procés no ha funcionat correctament.

## *Assignació pla d'entrenament*

Funcionalitat

L'usuari un cop hagi realitzat la consulta de sol·licitud de pla d'entrenament i llegit les observacions, seleccionarà una taula d'entrenament i l'assignarà a un soci.

Paper dins del treball de l'usuari

És un cas d'ús convencional en el actors Empleat i Empleat entrenador

Actors

Encarregat i Empleat entrenador

Casos d'ús relacionats

Alta Pla d'entrenament, Assignació pla d'entrenament i Modificació pla d'entrenament

Precondició

L'actor s'ha validat correctament en el sistema i té permisos per consultar els diferents pla d'entrenaments i taules. Cal verificar que la sol·licitud existeixi en el sistema i no hagi sigut assignada una taula prèviament.

Postcondició

Si el proces s'executa correctament es guardarà en la sol·licitud la taula assignada i se li canviarà l'estat a de la sol·licitud en estat assignada.

Si el proces no s'executa correctament s'informarà per pantalla que el procés no ha funcionat correctament.

### *Alta taula d'entrenament*

Funcionalitat

Aquesta funcionalitat és el proces d'enregistrar en el sistema les taules d'entrenament que posteriorment s'assignaran als clients. La funcionalitat bàsica és donar d'alta amb la informació necessària: Per simplificar el procés, el pla d'entrenament serà un document pdf que el client podrà consultar.

#### Paper dins del treball de l'usuari

És el cas d'ús que s'exercirà en el moment que es doni d'alta un nou pla d'entrenament

Actors

Empleat entrenador

Casos d'ús relacionats

Modificació pla d'entrenament, Consulta pla entrenament, Assignació pla d'entrenament Precondició

L'actor s'ha validat correctament en el sistema i té permisos per donar d'alta un nou pla d'entrenament. Cal verificar que el nom del pla no existeixi prèviament en el sistema Postcondició

Si l'operació s'ha executat correctament es crear un nou pla d'entrenament en el sistema amb un identificador intern i un document pdf assignat

Si el proces no s'executa correctament s'informarà per pantalla que el procés no ha funcionat correctament.

## *Alta pista*

Funcionalitat

Aquesta funcionalitat és el proces d'enregistrar en el sistema les pistes o sales disponibles. La funcionalitat bàsica és donar d'alta amb la informació necessària: Nom de la pista, franges horàries..

Paper dins del treball de l'usuari

És el cas d'ús que s'exercirà en el moment que es doni d'alta nova pista

Actors

Encarregat, Empleat entrenador

Casos d'ús relacionats

Modificació Pista, Consulta Disponibilitat Pista.

Precondició

L'actor s'ha validat correctament en el sistema i té permisos per donar d'alta una nova pista. Cal verificar que el nom de la pista no existeix prèviament en el sistema.

Postcondició

Si l'operació d'alta d'empleat s'ha executat correctament es crear una nova pista en el sistema amb un identificador intern.

Si el proces no s'executa correctament s'informarà per pantalla que el procés no ha funcionat correctament.

### *Modificació pista*

Funcionalitat Modificació de les dades de les pistes o donar de baixa. Paper dins del treball de l'usuari És un cas d'ús esporàdic del treball dels Empleats entrenadors Actors Empleat entrenador Casos d'ús relacionats Alta Pista, Consulta Disponibilitat Pista. Precondició L'actor s'ha validat correctament en el sistema i té permisos per modificar les dades de les pistes.

Cal verificar que la pista existeixi prèviament en el sistema i que les dades informades són

correctes.

Postcondició

Si el proces s'executa correctament les noves dades seran guardades en el sistema.

Si el proces no s'executa correctament s'informarà per pantalla que el procés no ha funcionat correctament.

#### *Alta proveïdor*

Funcionalitat

Aquesta funcionalitat és el procés d'enregistrar en el sistema els llurs proveïdors amb les dades corresponents

Paper dins del treball de l'usuari

És el cas d'ús que s'exercirà en el moment que es crei un nou proveïdor.

Actors

Empleat comptable

Casos d'ús relacionats

Modificació proveïdor i Consulta proveïdor

Precondició

L'actor s'ha validat correctament en el sistema i té permisos per donar d'alta un nou proveïdor. Cal verificar que el nom del proveïdor no existeixi prèviament en el sistema.

Postcondició

Si l'operació d'alta s'ha executat correctament es crear un nou Proveïdor en el sistema amb un identificador intern i amb les dades corresponents.

Si el proces no s'executa correctament s'informarà per pantalla que el procés no ha funcionat correctament.

#### *Modificació proveïdor*

Funcionalitat Modificació de les dades del proveïdor o donar de baixa. Paper dins del treball de l'usuari És un cas d'ús esporàdic del treball dels Empleat comptables. Actors Empleat comptable Casos d'ús relacionats Alta proveïdor i Consulta proveïdor Precondició L'actor s'ha validat correctament en el sistema i té permisos per modificar les dades dels proveïdors. Cal verificar que el proveïdor existeixi prèviament en el sistema i que les dades informades són correctes. Postcondició

Si el proces s'executa correctament les noves dades seran guardades en el sistema.

Si el proces no s'executa correctament s'informarà per pantalla que el procés no ha funcionat correctament.

#### *Consulta proveïdor*

#### Funcionalitat

Consulta de les diferents proveïdors del sistema. L'usuari podrà consultar tots els proveïdors. En el

cas de que que sigui una consulta unitària se li indicarà quin proveïdor consulta mitjançant l'identificador intern..

Paper dins del treball de l'usuari

És un cas d'ús convencional en el actors Empleat i Empleat comptable

Actors

Encarregat i Empleat comptable

Casos d'ús relacionats

Alta proveïdor i Modificació proveïdor

Precondició

L'actor s'ha validat correctament en el sistema i té permisos per consultar els diferents proveïdors del sistema. Cal verificar que el proveïdor existeixi prèviament en el sistema.

Postcondició

Si el proces s'executa correctament es mostren les dades del proveïdors seleccionat o tots.

Si el proces no s'executa correctament s'informarà per pantalla que el procés no ha funcionat correctament.

### *Generació de rebuts*

Funcionalitat

La funcionalitat d'aquest cas d'ús és la generació de rebuts del socis del gimnàs. Per cada soci és consultarà la seva quota i mitjançant les dades bancaries dels socis es generarà una arxiu pla que s'enviarà al banc.

Paper dins del treball de l'usuari

És un cas d'ús mensual en el actors Empleat i Empleat comptable

Actors

Encarregat i Empleat comptable

Casos d'ús relacionats

Consulta Soci, Consulta Quota.

Precondició

L'actor s'ha validat correctament en el sistema i té permisos per generar rebuts Cal verificar que la generació de rebuts no s'ha executat prèviament en el mes actual.

Postcondició

Si el proces s'executa correctament es generar un arxiu pla amb la normativa del banc per enviar al banc i cobrar els rebuts.

Si el proces no s'executa correctament s'informarà per pantalla que el procés no ha funcionat correctament.

### *Alta quota soci*

Funcionalitat

Aquesta funcionalitat és el procés d'enregistrar en el sistema les llurs quotes dels socis amb les dades corresponents

Paper dins del treball de l'usuari

És el cas d'ús que molt puntualment per reajustar les noves tarifes

Actors

Empleat comptable

Casos d'ús relacionats

Modificació quota i Consulta proveïdor

Precondició

L'actor s'ha validat correctament en el sistema i té permisos per donar d'alta una nova quota. Cal

verificar que el nom de la quota no existeixi prèviament en el sistema.

Postcondició

Si l'operació d'alta s'ha executat correctament es crear una nova quota en el sistema amb un identificador intern i amb les dades corresponents.

Si el procés no s'executa correctament s'informarà per pantalla que el procés no ha funcionat correctament.

### *Modificació quota soci*

### Funcionalitat

Modificació de les dades d'una quota de soci o donar de baixa.

Paper dins del treball de l'usuari

És un cas d'ús esporàdic del treball dels Empleat comptables.

Actors

Empleat comptable

Casos d'ús relacionats

Alta quota soci i Consulta quota soci

Precondició

L'actor s'ha validat correctament en el sistema i té permisos per modificar les dades de les quotes del sistema. Cal verificar que la quota existeixi prèviament en el sistema i que les dades informades són correctes.

Postcondició

Si el proces s'executa correctament les noves dades seran guardades en el sistema.

Si el proces no s'executa correctament s'informarà per pantalla que el procés no ha funcionat correctament.

### *Consulta quota soci*

Funcionalitat

Consulta les diferents quotes de soci del sistema. L'usuari podrà consultar totes les quotes de soci o una en una. En el cas de que que sigui una consulta unitària se li indicarà quina quota de soci consulta mitjançant l'identificador intern..

Paper dins del treball de l'usuari

És un cas d'ús convencional en el actors Empleat i Empleat comptable

Actors

Encarregat i Empleat comptable

Casos d'ús relacionats

Alta quota soci i Modificació quota soci

Precondició

L'actor s'ha validat correctament en el sistema i té permisos per consultar les diferents quotes enregistrades del sistema. Cal verificar que la quota existeixi prèviament en el sistema.

Postcondició

Si el proces s'executa correctament es mostren les dades del les quotes seleccionades.

Si el proces no s'executa correctament s'informarà per pantalla que el procés no ha funcionat correctament.

## *Alta soci*

### Funcionalitat

Aquesta funcionalitat és el proces d'enregistrar en el sistema els socis del gimnàs.. La funcionalitat

bàsica és donar d'alta amb la informació necessària: Dades personals, adreça, data d'alta, l'assignació d'un rol i un usuari del sistema.

Paper dins del treball de l'usuari

És el cas d'ús que s'exercirà en el moment que es doni d'alta un nou empleat

Actors

Empleat

Casos d'ús relacionats

Alta usuari, Consulta Soci i Modificació Soci

Precondició

L'actor s'ha validat correctament en el sistema i té permisos per donar d'alta un nou soci. Cal verificar que el nom de l'usuari i l'empleat (DNI) no existeixi prèviament en el sistema i que les dades introduïdes són correctes.

Postcondició

Si l'operació d'alta d'empleat s'ha executat correctament es crear un nou Soci en el sistema amb un identificador intern, un login i es guarda l'usuari que ha creat l'usuari amb la data de l'alta. Aquest empleat té assignats els rols per defecte pels socis i ja pot accedir a l'aplicació.

Si el proces no s'executa correctament s'informarà per pantalla que el procés no ha funcionat correctament.

#### *Consulta soci*

Funcionalitat

Consulta de les dades d'un soci o la de varis socis.

Paper dins del treball de l'usuari

És un cas d'ús convencional en el actors Empleat .

Actors

Empleat

Casos d'ús relacionats

Alta Soci i Modificació Soci

Precondició

L'actor s'ha validat correctament en el sistema i té permisos per consultar les dades dels socis. Cal verificar que l'empleat existeixi prèviament en el sistema.

Postcondició

Si el proces s'executa correctament es mostren les dades guardades en el sistema de l'empleat seleccionat..

Si el proces no s'executa correctament s'informarà per pantalla que el procés no ha funcionat correctament.

#### *Modificació soci*

Funcionalitat Modificació de les dades del soci o donar de baixa. Paper dins del treball de l'usuari És un cas d'ús convencional del treball dels Empleats Actors Empleat Casos d'ús relacionats Alta usuari, Alta Soci i Modificació Soci Precondició L'actor s'ha validat correctament en el sistema i té permisos per modificar les dades del soci. Cal verificar que l'empleat existeixi prèviament en el sistema i que les dades informades són correctes. Postcondició

Si el proces s'executa correctament les noves dades seran guardades en el sistema.

Si el proces no s'executa correctament s'informarà per pantalla que el procés no ha funcionat correctament.

#### *Generació pagament de proveïdors*

Funcionalitat

La funcionalitat d'aquest cas d'ús és la generació de pagaments als proveïdors del gimnàs. Per a cada proveïdor és consultarà les compres realitzades i mitjançant les dades bancaries del proveïdor es generarà una arxiu pla que s'enviarà al banc.

Paper dins del treball de l'usuari

És un cas d'ús mensual en el actors Empleat i Empleat comptable

Actors

Encarregat i Empleat comptable

Casos d'ús relacionats

Consulta Proveïdor, Consulta Compres.

Precondició

L'actor s'ha validat correctament en el sistema i té permisos per generar pagaments Cal verificar que la generació de rebuts no s'ha executat prèviament en el mes actual.

Postcondició

Si el proces s'executa correctament es generar un arxiu pla amb la normativa del banc per enviar al banc i cobrar els rebut.

Si el proces no s'executa correctament s'informarà per pantalla que el procés no ha funcionat correctament.

#### *Alta compres*

Funcionalitat

La funcionalitat d'aquest cas d'ús és informar dels diferents pagaments als proveïdors del gimnàs. Paper dins del treball de l'usuari

És un cas d'ús mensual en el actors Empleat i Empleat comptable

Actors

Encarregat i Empleat comptable

Casos d'ús relacionats

Generació pagaments de proveïdors

Precondició

L'actor s'ha validat correctament en el sistema i té permisos per generar pagaments Cal verificar que la generació de rebuts no s'ha executat prèviament en el mes actual.

Postcondició

Si el proces s'executa correctament es guarda la compra al proveïdor.

Si el proces no s'executa correctament s'informarà per pantalla que el procés no ha funcionat correctament.

## **Diagrama de seqüències**

En aquest apartat es descriuen els principals diagrames de seqüències. El criteri per seleccionar els casos d'ús és seleccionar els casos d'ús més complexos i més característics del projecte. Entenem que el cas d'ús de inserció a la base de dades d'una entitat ( Proveïdor, pista...) són senzill i tenen un diagrama de seqüències semblants entre ells.

Per definir els diagrames de seqüències em tingut en compte el framework escollit per realitzar el programari. La utilització de Struts amb el seu model MVC ens defineix diverses capes. Definició de les capes està explicada en l'apartat composició del programari.

Els diagrames de seqüències seleccionats són:

- Canviar quota a un soci
- Reserva pista
- Modificació Soci
- Assignació pla d'entrenaments
- Generació de rebuts
- Assignació rol

### *Canviar quota*

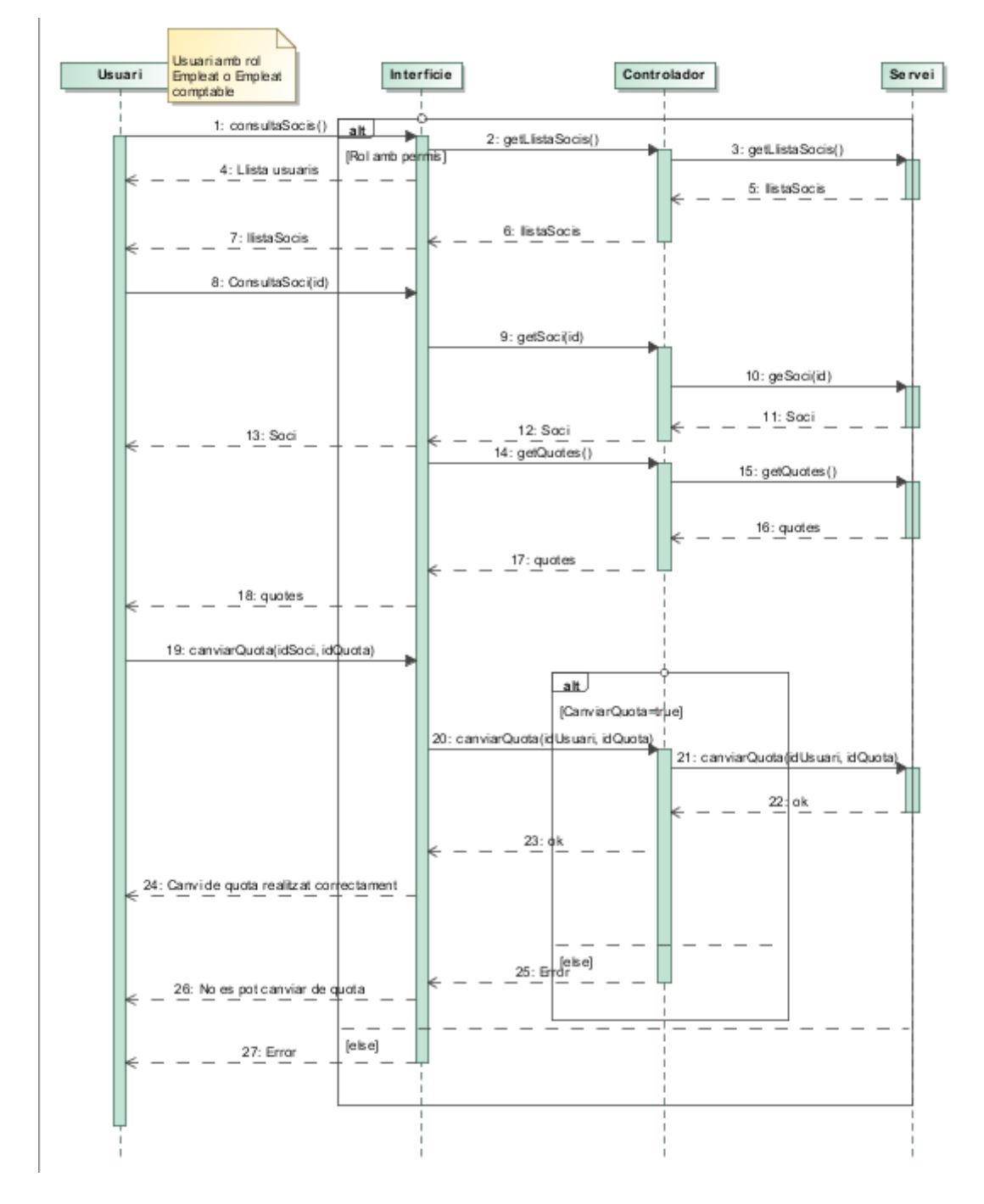

Figura 7. Diagrama de seqüencia del cas d'ús canviar quota

#### *Reserva Pista*

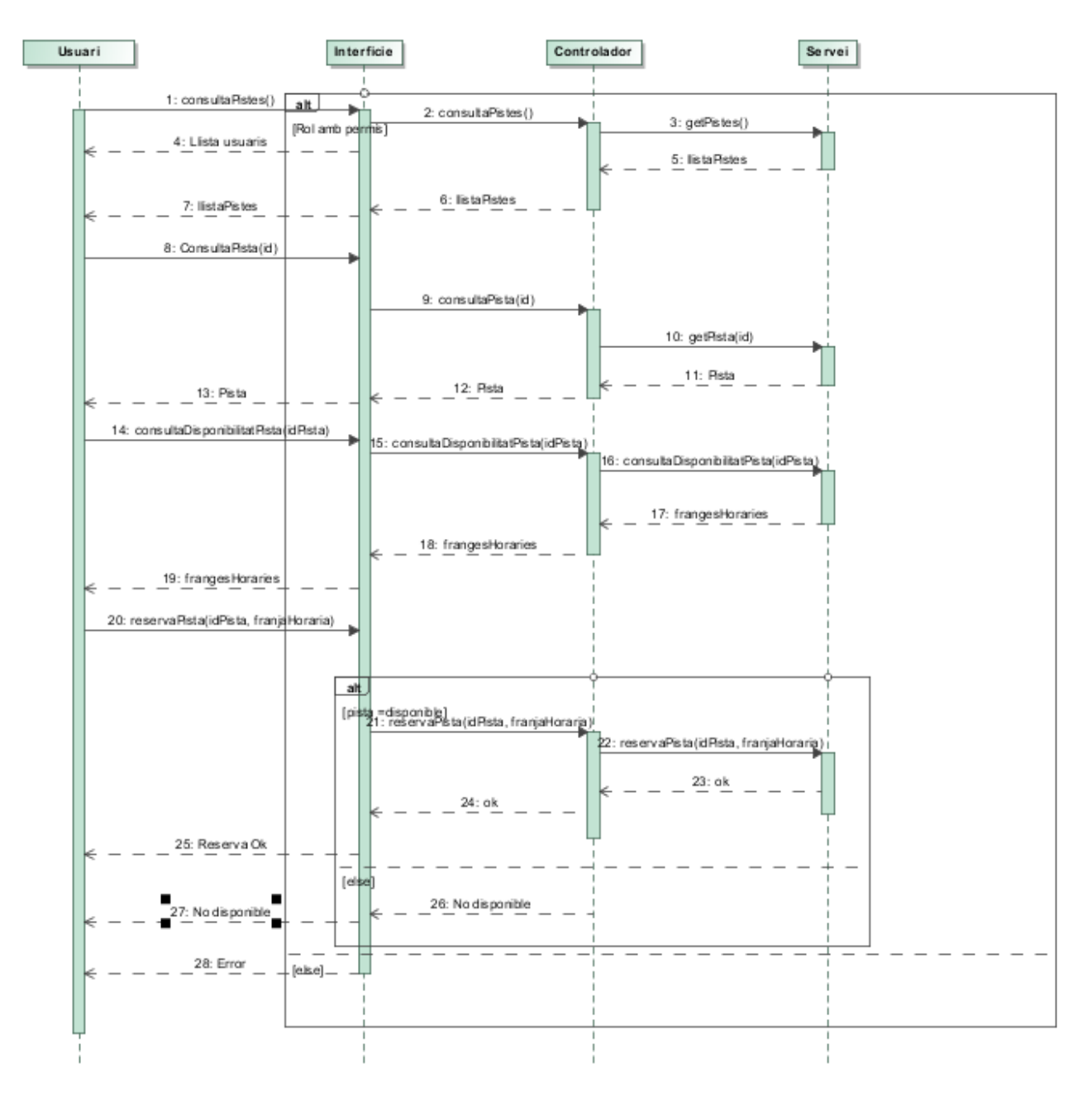

Figura 8. Diagrama de seqüencia del cas d'ús reservar pista

### *Modificació Soci*

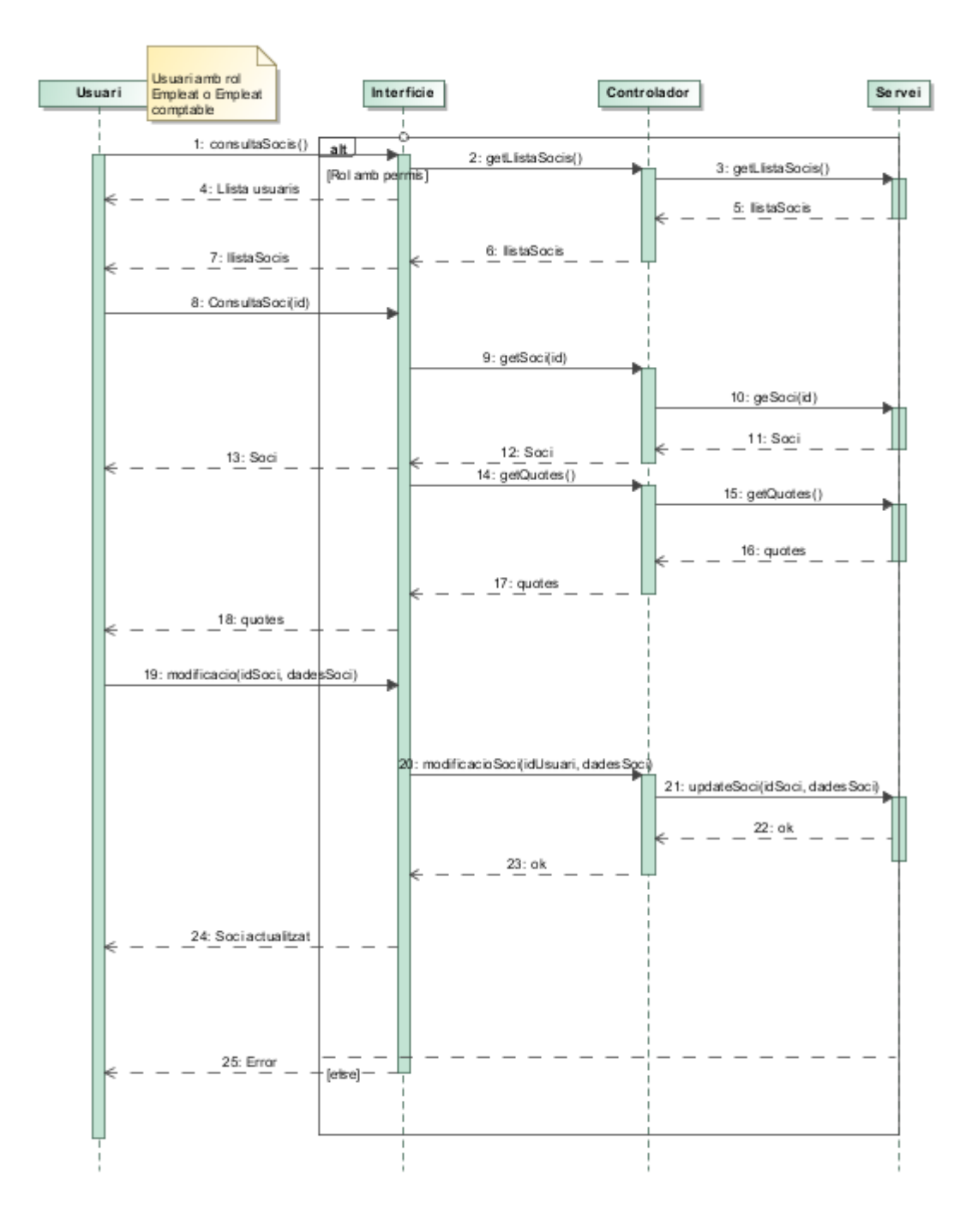

Figura 9. Diagrama de seqüencia del cas d'ús modificació soci

## *Assignació pla d'entrenaments*

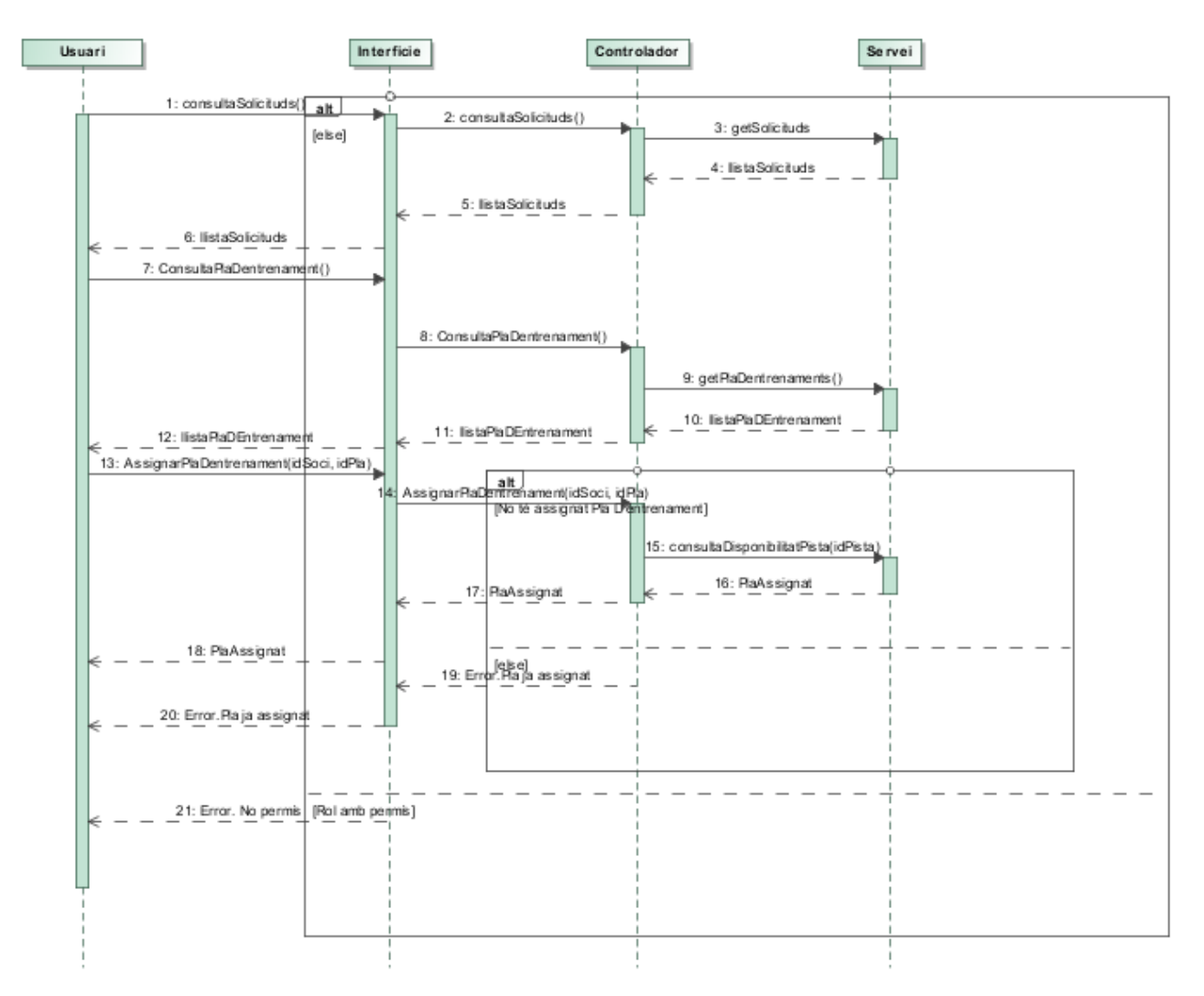

Figura 10. Diagrama de seqüencia del cas d'ús assignació pla d'entrenament

### *Generació rebuts*

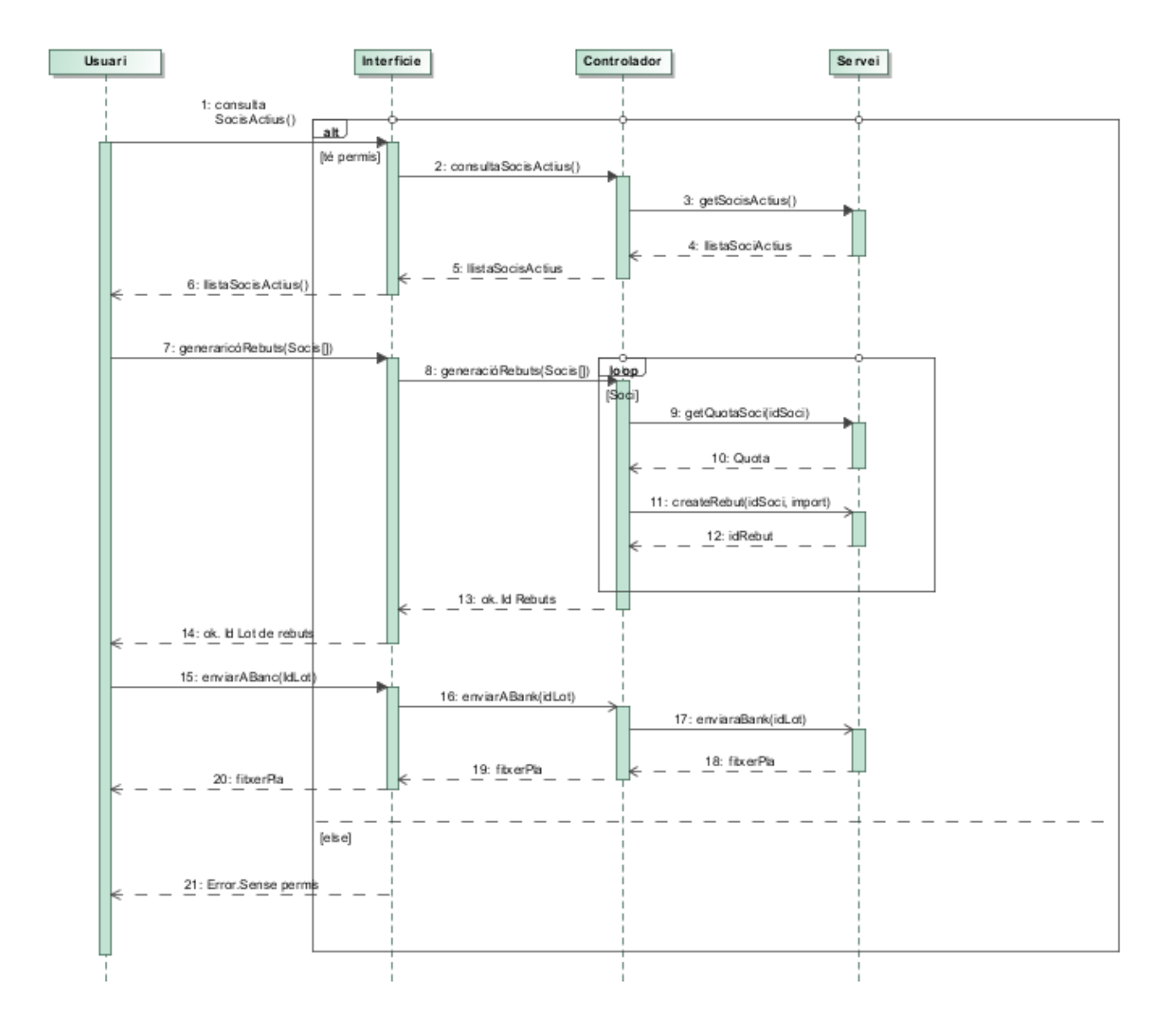

Figura 11. Diagrama de seqüencia del cas d'ús generació rebuts

### *Assignació Rol*

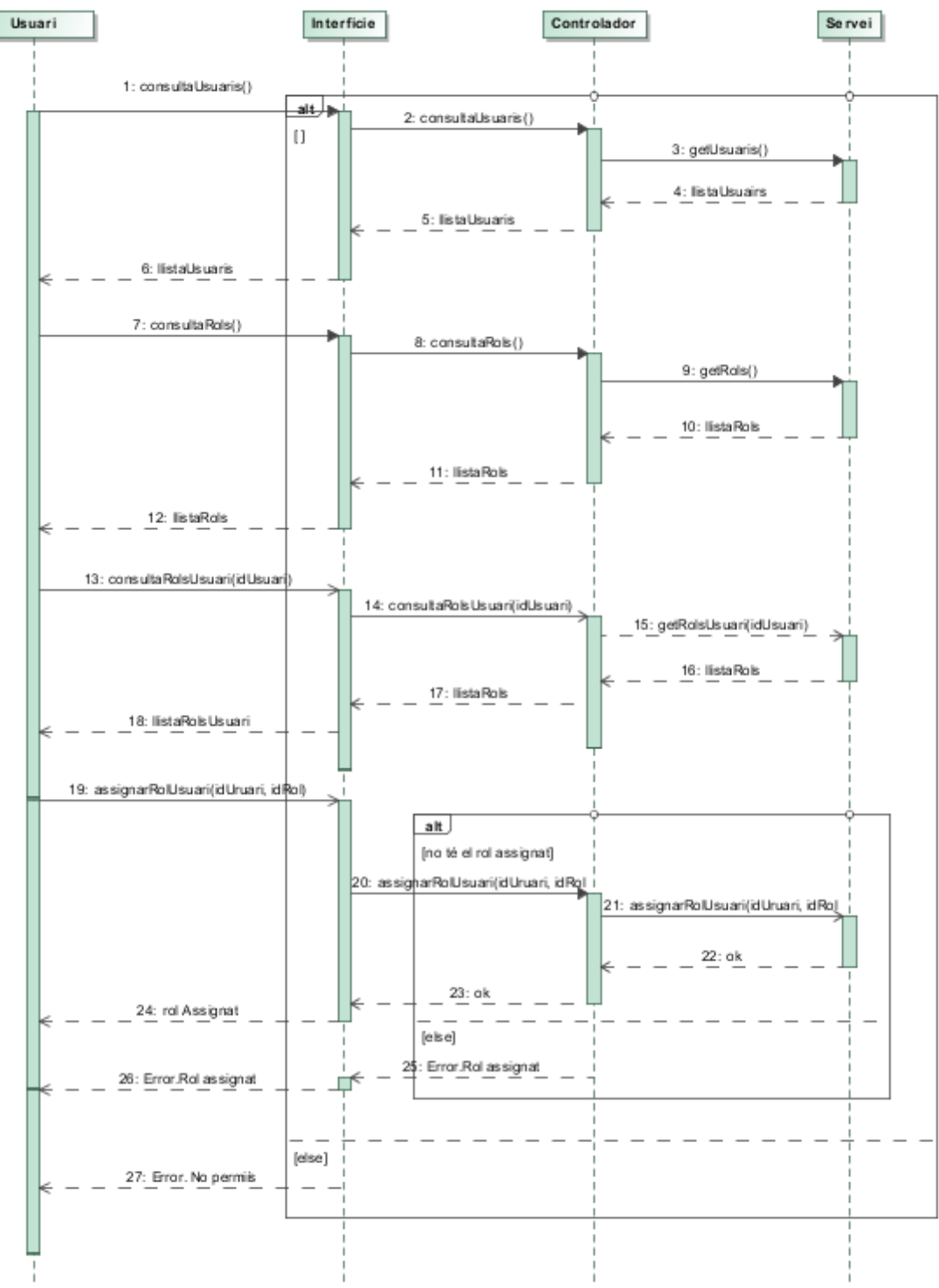

Figura 12. Diagrama de seqüencia del cas d'ús assignació rol

## **Diagrama d'estats**

### *Pla d'entrenament*

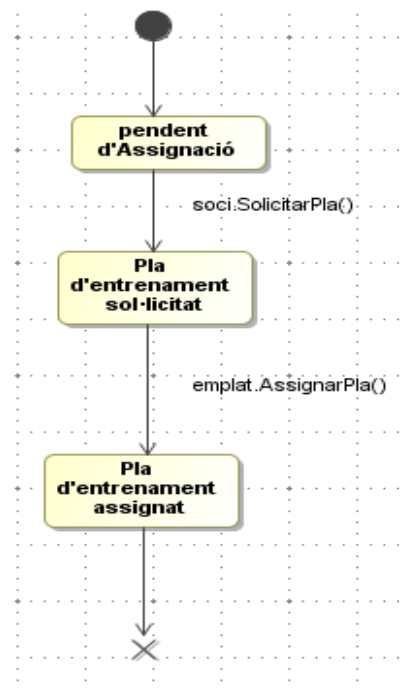

Figura 13. Diagrama d'estat pla d'entrenament

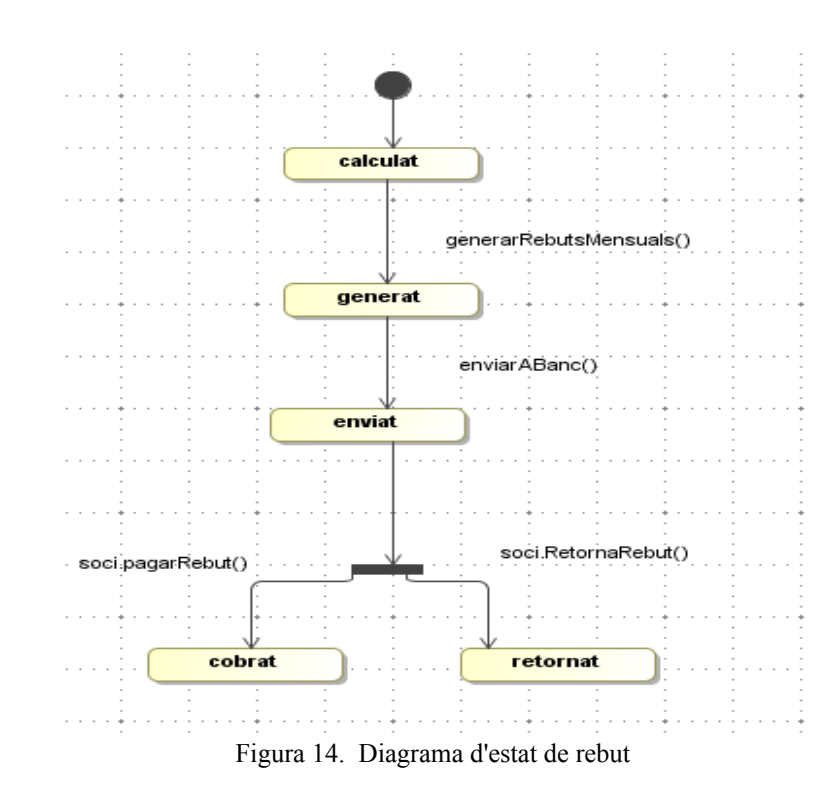

#### *Rebut*

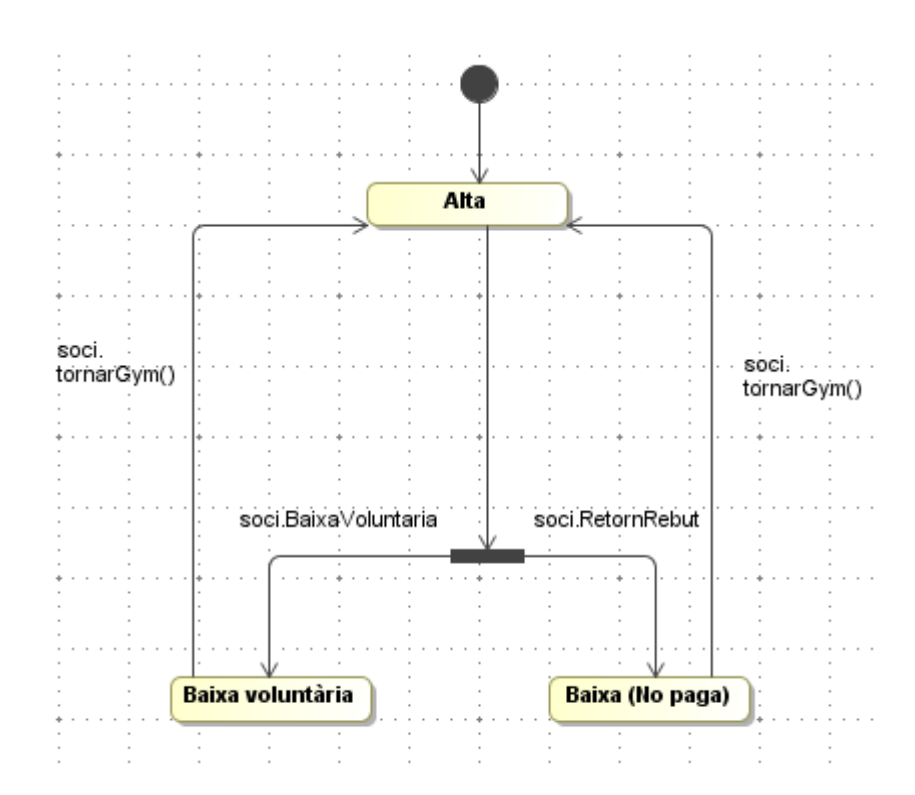

Figura 15. Diagrama d'estat del soci

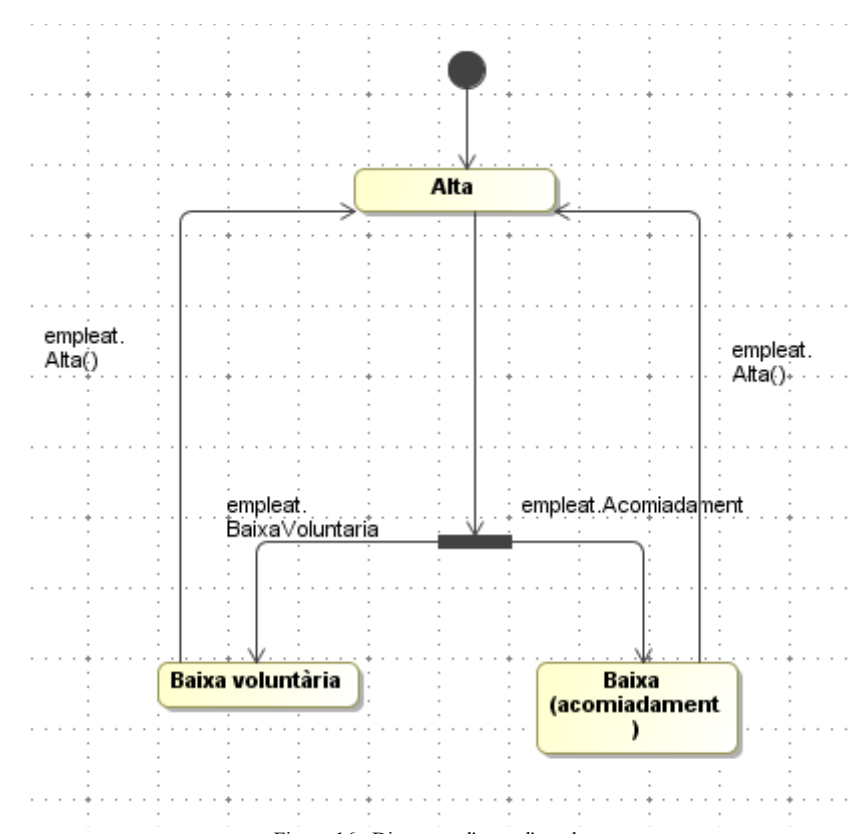

Figura 16. Diagrama d'estat d'empleat

*Empleat*

## **Diagrama de paquets**

En aquest apartat mostrem un diagrama de classes de les entitats més importants del programari. Aquestes entitats són classes que el framework Hibernet utilitzarà per realitzar la persistència en la base de dades.

El diagrama de clases Model per la persistència amb Hibernate és el paquet edu.uoc.entities.\*

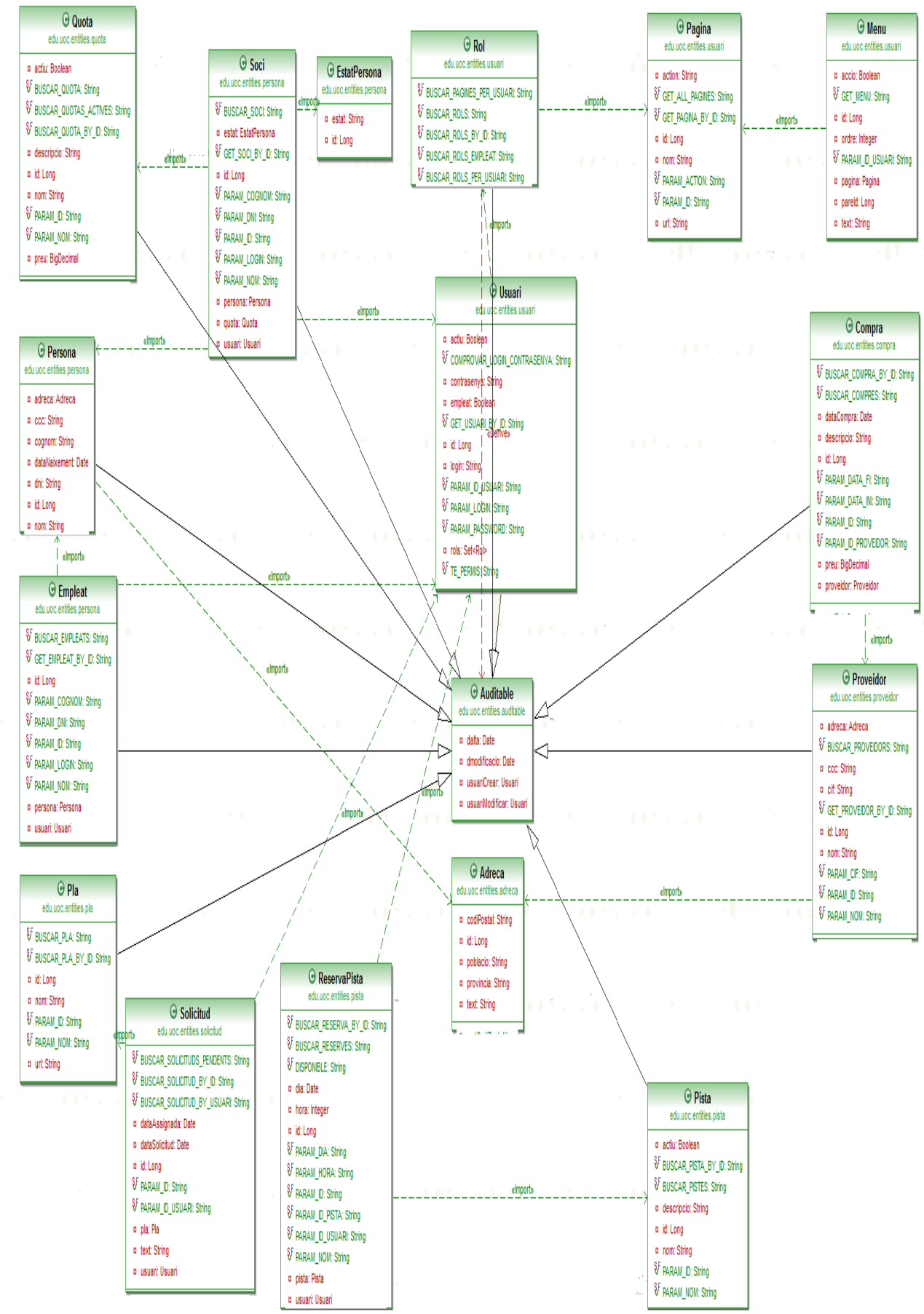

Figura 17. Diagrama de classes de les entitats

Per cada entitat d'Hibernate, l'especificació dels diferents paquets són els següents. Per realitzar un exemple agafem l'entitat Pista.

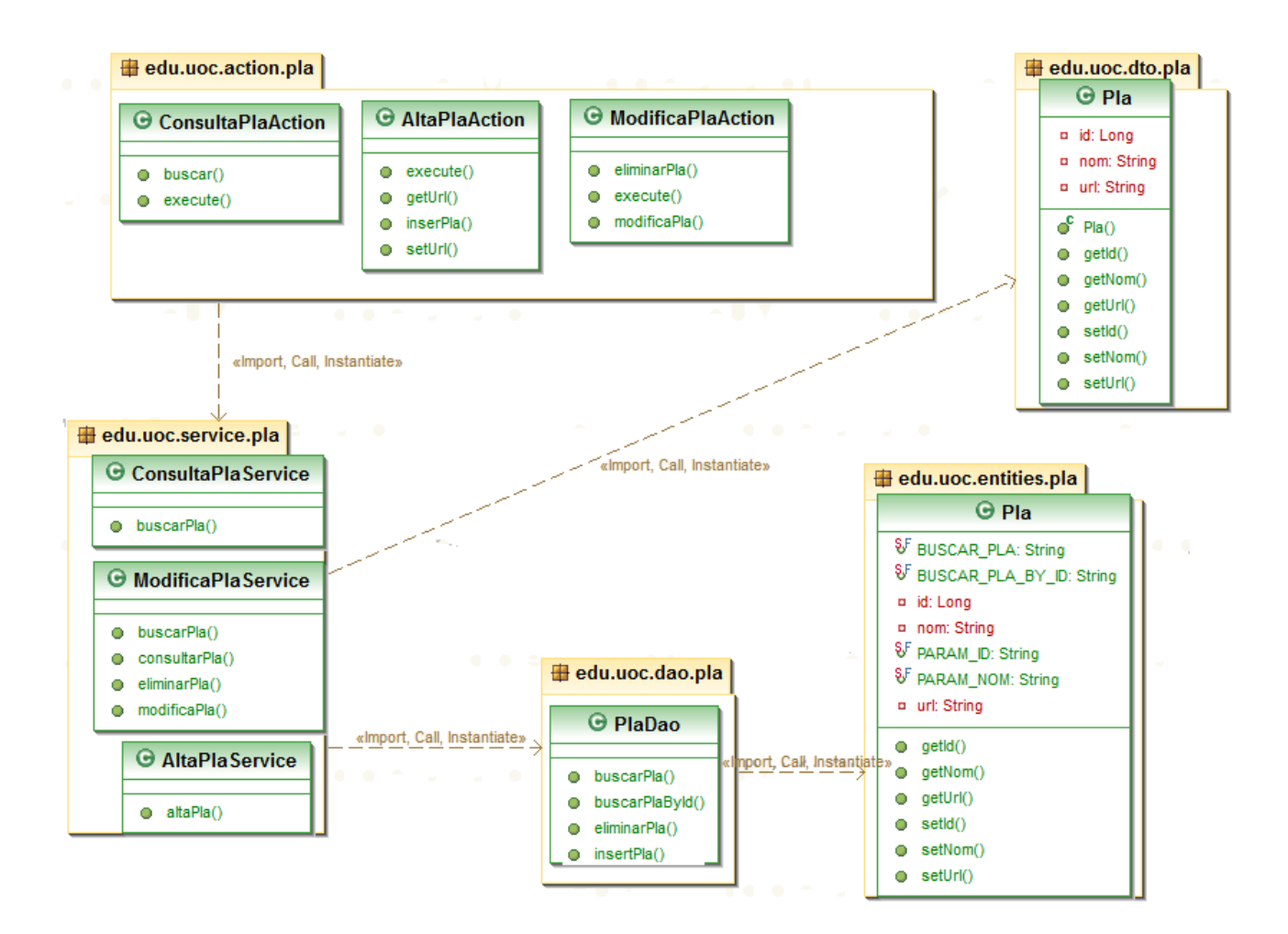

Figura 18. Diagrama de classes del paquet xxx

## *COMPOSICIÓ DEL PROGRAMARI*

La composició del programari està basada amb els frameworks Struts2( Model-View-Controller ) i amb la utilització d'Hibernate per la persistència en la base de dades.

La política presa per l'elecció de les diferents tecnologies i eines està basada en la utilització del gran ventall d'opció que ens ofereix la comunitat Open source. Aquesta política està basada en que són eines gratuïtes, responen correctament a les necessitats del projecte i la seva fiabilitat està rectificada amb l'ús d'aquestes per el món empresarial.

## **Entorn de desenvolupament**

L'entorn de desenvolupament escollit és Eclipse. Eclipse és un entorn integrat de desenvolupament lliure amb gran popularitat i funcionalitat molt bona. Per altra banda, ofereix la possibilitat d'instal·lar plugins que ens facilitaran el desenvolupament del programari.

## **Motor de base de dades**

EL motor de base de dades seleccionat és MySql. MySql és una de les bases de dades relacional i multiusuari amb més difusió i gratuïta.

## **Servidor d'aplicacions**

El servidor d'aplicacions escollit és Tomcat. He escollit aquest servidor per la seva popularitat, perquè ens dóna solucions a les necessitats del projecte i per la seva facilitat amb l'entorn de desenvolupament escollit. Per altra banda, és compatible amb els sistemes operatius més populars.

## **Frameworks**

Per el desenvolupament del programari utilitzarem diferents frameworks per facilitar el desenvolupament del codi. Els Frameworks escollits són:

#### Struts

Struts és un marc de treball per desenvolupar aplicacions web mitjançant la plataforma J2EE. Struts implementa el patró Model Vista Controlador (MVC) i es distribueix com programari lliure per l' Apache Software Foundation.

La utilització d'aquesta metodologia comporta una sèrie d'avantatges que ens ajuden a reduir el temps requerit per al desenvolupament i faciliten el manteniment de l'aplicació web, com per exemple:

- Transport automàtic de les dades introduïdes en el client (JSP) fins al controlador (Action) mitjançant formularis (ActionForm).
- Transport automàtic de les dades enviades pel controlador (Action) a la part de presentació

(JSP) mitjançant formularis (ActionForm).

- Implementa la part comuna a totes les aplicacions en la part de Controlador (ActionServlet); la part particular de cada aplicació és fàcilment configurable (struts-config.xml).
- La separació dels components en capes (MVC) simplifica notablement el desenvolupament i facilita el seu manteniment.

#### Hibernate

Hibernate ofereix la persistència relacional per Java, és a dir, assignar automàticament les taules d'una base de dades relacional a objectes Java. Struts té la deficiència en la capa de negoci, no està prou automatitzada i converteix els accessos a les dades (DAO) en monòtons de desenvolupar.

Hibernate ens proporciona moltes facilitats a l'hora de realitzar operacions, es preocupa del SQL i de que les dades acabin en la taula correcta.

La utilització del framework Struts definirem tres capes de la lògica del programari. La primera capa, la model, és la capa mes baixa de l'arquitectura. Un objecte model és un tipus abstracte de dades que representa a una taula en la nostra BBDD i per tant té relacion directa amb les dades guardades. Com que treballem amb Hibernate, seran les entitats d'Hibernate, Soci, Empleat, Proveïdor...

La segona capa és la Controlador, és la capa intermèdia i és la que té el gruix més gran de lògica del programari. Aquí rebrem les peticions dels usuaris, realitzarem transaccions amb elles i retornarem a l'usuari els valors de que desitgem.

La tercera capa és la capa Vista, és la més propera a l'usuari final. Aquesta capa s'encarrega de presetar les dades obtingudes i rebre i enviar les dades a la capa controladora, al servidor d'aplicacions.

Per últim pas definirem les classes Model, que seran les entitats d'Hibernate. Utilitzem el framework Hibernate perquè Hibernate ofereix la persistència relacional per Java, és a dir, mapejar automàticament les taules d'una base de dades relacional a objectes Java. Struts té la deficiència en la capa de negoci, no està prou automatitzada i converteix els accessos a les dades (DAO) en monòtons de desenvolupar.

Hibernate ens proporciona moltes facilitats a l'hora de realitzar operacions, es preocupa del SQL i de la persistència de les entitats Java guardar-ho en taules.

## **Interfície gràfica**

La interfície gràfica estarà basat en estàndard HTML amb la intenció de ser compatible amb el màxim de exploradors d'Internet possible, però basat amb Firefox al ser el navegador gratuït més utilitzat.

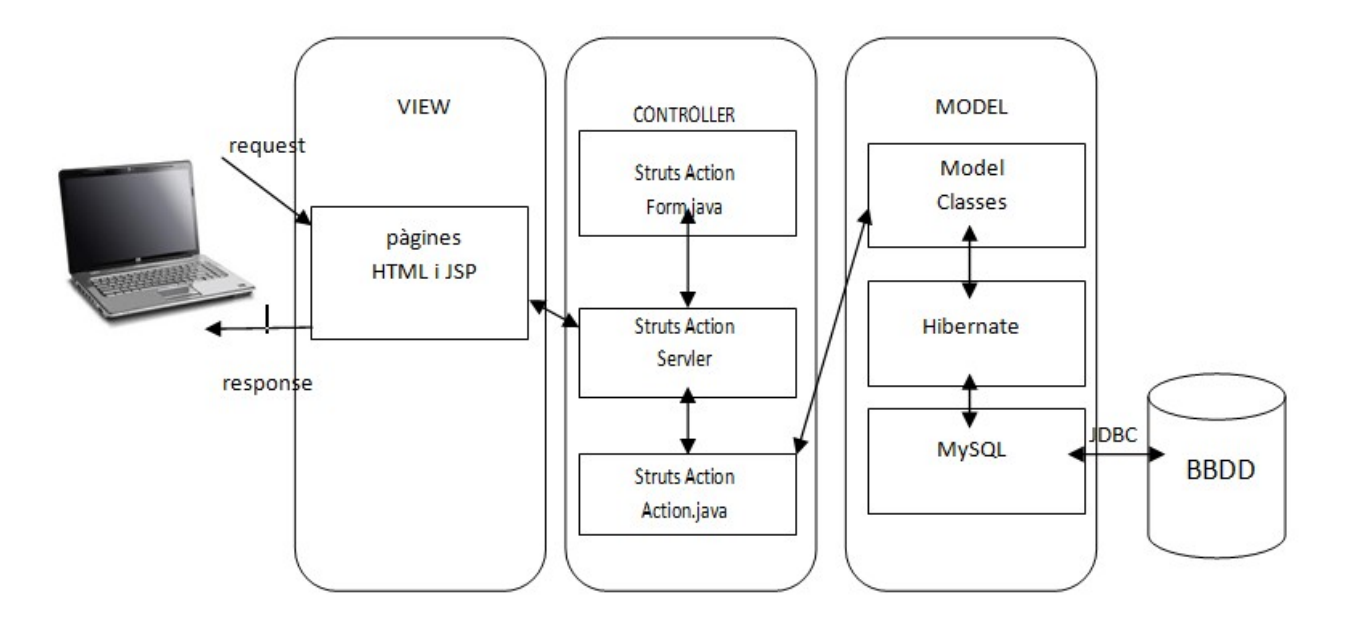

Figura 19. Gràfic composició del programari

## *SEGURETAT*

## **Seguretat d'accés**

El control d'accés al codi font de l'aplicació UOCGym el garanteix el servidor d'aplicacions Web Tomcat.

Per altra banda, l'accés a l'aplicació UOCGym el garantim amb la utilització d'un Interceptor del framework Strtuts2. Totes les peticions d'usuari al servidor Tomcat són interceptades per una especificació d'aquesta clase (AccesControl) Validem l'usuari en la pàgina que vol accedir, segon el seu rol. Si l'usuari té accés mostrem la pàgina amb les llurs dades, si és el contrari rediccionem l'usuari a una pantalla d'error.

## **Seguretat de les dades**

Una acció important és realitzar còpies de seguretat del lloc i dels cursos existent en l'entorn. Davant de possibles errors, pèrdua de dades o possibles canvis de centres es recomanable realitzar aquestes còpies i guardar-les localment. Les còpies de seguretat poden estar automatitzades per a tot l'entorn o es poden realitzar manualment per part de l'administrador/a o per part de l'usuari/ària professor/a en cadascun dels seus cursos.

## **Seguretat del maquinari**

S'aconsella utilitzar una política de maquinari correcte que permeti millorar el servei de l'aplicació i, alhora, racionalitzar i focalitzar els recursos del maquinari amb l'objectiu d'evita incidències generals a la xarxa causades per equips infectats per virus o que pateixen altres problemes de configuració:.

## *REQUISITS DEL PROGRAMARI*

## **Requeriments part client**

Els usuari podran accedir directament a l'aplicació amb l'ús de un navegador Web que permeti JavaScript. Es recomana l'ús d'Internet Explorer o de Firefox.

## **Requeriments part servidor**

Els requeriments mínims per la instal·lació de l'aplicació són específics del servidor de pàgines web Apache Tomcat i de la base de dades MySql. Les dos eines són compatibles amb Windows i Linux i depenen de la versió de l'eina escollida els requisits són diferents.

Per definir recomanem les dos següents direccions web per comprovar els requisits actuals per l'última versió de Apache Tomcat i MySql respectivament:

- http://tomcat.apache.org/download-70.cgi
- http://dev.mysql.com/doc/refman/5.0/es/windows-system-requirements.html

## **GLOSSARI DE TERMES**

- Administrador: Persona encarregada de la gestió i manteniment de l'aplicació UOCGym
- Empleat: Treballador del gimnàs. Són els usuaris principals pels quals és dissenyada l'aplicació
- Soci: Persona que està inscrita al gimnàs i fa ús d'ell. Els socis són un perfil d'usuari de l'aplicació
- Pista: Pista o sala on els socis poden fer reserves i gaudir de la utilització d'aquestes.
- Proveïdor: Empresa o autònom que el gimnàs li contractar un servei o la compra d'un producte
- Pla d'entrenament: Llistat d'exercicis a realitzar per aconseguir una finalitat esportiva.
- Sol·licitud d'entrenament: Sol·licitud d'un soci per la realització d'un pla d'entrenament.
- Usuari: Soci, Empleat o Administrador que utilitzen l'aplicació UOCGym.
- Rol: Agrupació de permisos d'un usuari en l'aplicació
- Reserva: Acció de realitzar una reserva d'una sala o pista en el sistema informàtic. El fet de la reserva dóna dret a accedir aquesta en les hores determinades.
- Assignació pla d'entrenament: Acció realitzada pels empleats d'assignar una pla d'entrenament a un soci que prèviament ha realitzat una sol·licitud
- Quota: Preu per l'accés al recinte del gimnàs per una hores determinades definides en la quota.
- Rebut: Preu de la quota que paga un soci per accedir al gimnàs.
- Compra: Compra d'un producte o servei a un proveïdor.
- Pagament: Pagament del gimnàs a un proveïdor per les compres realitzades

## **CONCLUSIONS**

El projecte final ha estat bastant més laboriós del que creia al principi i ha estat un repte personal ja que he hagut d'aprendre una tecnologia nova com els Struts 2, que és força diferent respecte Struts. Tot i així els objectius que m'havia proposat en un principi s'han complert i el resultat ha estat una aplicació web de gestió d'una empresa molt ben dissenyada.

Cal dir que el projecte ha estat una motivació personal de superació i d'aprenentatge.

A l'haver realitzat aquest projecte he aprés a utilitzar nous serveis, a saber adaptar i utilitzar eines que les han fet altres...Ha estat una experiència personal molt satisfactòria i gratificant i crec que em servirà en un futur món laboral, que de fet ja he posat en pràctica.

En definitiva els objectius establerts s'han complert amb èxit sense cap dubte. Tot i que m'hagués agradat ampliar els objectius i aplicar més eines i serveis d'aquesta aplicació crec que centrar-me en els objectius principals i així tenir-los perfectament dissenyats era millor que no pas fer molt i amb un disseny pobre. És per això que considero que l'aplicació web J2EE ha estat de qualitat i que el resultat general del projecte ha estat positiu, entre d'altres coses degut als múltiples problemes sorgits al llarg d'aquest quadrimestres que han estat solucionats perfectament.

Per aquests motius i per la motivació que em portava arribar fins aquí, em considero satisfet i convençut del projecte realitzat.

## **BIBLIOGRAFIA CONSULTADA**

DONALD BROWN,CHAD MICHAEL DAVIS,SCOTT STANLICK Struts 2 in Action. Ed. Manning 2004

CHRISTIAN BAUER, GAVIN KING: Hibernate in Action. Ed. Manning 2005

THE APACHE SOFTWARE FOUNDATION. [en línia]. Apache Tomcat <http://tomcat.apache.org/> [consultat octubre-novembre 2012]

MYSQL. [en línia]. The world's most popular open source database <http://www.mysql.com/> [consultat octubre-novembre 2012]

JBOSS COMMUNITY. [en línia]. Hibernate <http://www.hibernate.org/ > [consultat octubrenovembre-desembre 2012]

THE APACHE SOFTWARE FOUNDATION. [en línia]. Struts <http://struts.apache.org/ > [consultat octubre-novembre 2012]

MUNDO GEEK. [en línia]. Eclipse y Tomcat <http://mundogeek.net/archivos/2009/02/02/eclipsey-tomcat/ > [consultat octubre 2012]

OSIRIS LMS. [en línia]. Curso practico de Struts <http://mundogeek.net/archivos/2009/02/02/eclipse-y-tomcat/ > [consultat octubre 2012]

GUSTAVO PRIETO . [en línia]. Manual Básico de Struts  $\text{th}\left(\frac{1}{6}\right)$  //www.programacion.net/articulo/manual basico de struts  $156/0$  / > [consultat octubre 2012]

LA LILUNA . [en línia]. Java Tutorials and Development < http://www.laliluna.de/tutorial-strutseclipse-espanol.html >  $[constant\ otubre 2012]$ 

MUNDO GEEK. [en línia]. Struts 2 <http://mundogeek.net/archivos/2009/02/08/struts-2/ > [consultat octubre 2012]

CSS BLOG.ES. [en línia]. 40 plantillas CSS y XHTML gratis y de alta calidad <http://www.cssblog.es/40-plantillas-css-y-xhtml-de-alta-calidad/ > [consultat octubre 2012]

TUTORIALSPOINT TP. [en línia]. Struts2 Localization, internationalization (i18n) <http://www.tutorialspoint.com/struts\_2/struts\_localization.htm > [consultat novembre 2012]

KOBU.COM . [en línia].Struts2 Application Localization Sample <http://www.kobu.com/i18n/struts2/index-en.htm > [consultat novembre 2012]

UNIVERSIDAD DE SEVILLA . [en línia].Control de acceso en Struts < http://www.lsi.us.es/docencia/get.php?id=2314 > [consultat novembre 2012]

CIBERTEC . [en línia]. Desarrollo de Aplicaciones Web I < http://www.google.es/url? sa=t&rct=j&q=&esrc=s&source=web&cd=1&ved=0CCMQFjAA&url=http%3A%2F %2Fcibertec.googlecode.com%2Ffiles%2FDesarrollo%2520de%2520Aplicaciones%2520Web %2520I.pdf&ei=kcugUPbkH8mGhQerkYCoBQ&usg=AFQjCNHeuklfjjeXGY2TJq9akzzmnQNzig  $\&$ sig2=7fBw-YWLQI1Z8b-3vkb BA $\&$ cad=rja > [consultat novembre 2012]

MEYYAPPAN MUTHURAMAN . [en línia]. Struts 2 Hibernate Integration Tutorial <http://www.dzone.com/tutorials/java/struts-2/struts-2-example/struts-2-hibernate-integration- $1.html$  > [consultat novembre 2012]

TUTORIALSPOINT TP . [en línia]. Struts 2 and Hibernate Integration

 $\lt$ http://www.tutorialspoint.com/struts 2/struts hibernate.htm > [consultat novembre 2012]

MEYYAPPAN MUTHURAMAN . [en línia]. Highlighting Error Fields in Struts Tutorial <http://www.dzone.com/tutorials/java/struts/struts-example/struts-highlighting-error-fieldsexample-1.html  $\ge$  [consultat novembre 2012]

MANUEL ÁNGEL . [en línia]. Hibernate con un ejemplo < http://j2eemanunuwi.blogspot.com.es/2008/02/hibernate.html  $\geq$  [consultat novembre 2012]

CHUWIKI . [en línia]. Ejemplo sencillo con Hibernate-annotations

 < http://chuwiki.chuidiang.org/index.php?title=Ejemplo\_sencillo\_con\_Hibernate-annotations > [consultat novembre 2012]

LEONARDO DE SETA . [en línia]. Copia de objetos con Dozer < http://www.dosideas.com/noticias/java/490-copia-de-objetos-con-dozer.html > [consultat] novembre 2012]

VALERIE WHITTIER, EHOW CONTRIBUTOR . [en línia]. Step-by-Step Hibernate Tomcat MySQL Tutorial <http://www.ehow.com/how\_7999843\_stepbystep-hibernate-tomcat-mysqltutorial.html  $>$  [consultat novembre 2012]

STACKOVERFLOW.COM . [en línia]. Block direct access to \*.jsp and \*.action in Struts2 <http://stackoverflow.com/questions/11972892/block-direct-access-to-jsp-and-action-in-struts2 > [consultat novembre 2012]

MKYONG . [en línia]. Struts 2 creating own interceptor < http://www.mkyong.com/struts2/struts-2 creating-own-interceptor/  $>$  [consultat novembre 2012]

STACKOVERFLOW.COM . [en línia]. Struts2 Interceptor overflow exception <http://stackoverflow.com/questions/7176002/struts2-interceptor-overflow-exception > [consultat novembre 2012]

CODERANCH . [en línia]. In Struts2, how to get HttpServletRequest and HttpServletReponse < http://www.coderanch.com/t/58774/Struts/Struts-HttpServletRequest-HttpServletReponse > [consultat novembre 2012]

ROSE INDIA . [en línia]. Access Request and Response < http://www.roseindia.net/struts/struts2/strutsresources/access-request-response.shtml > [consultat] novembre 2012]

DOZER . [en línia]. Eclipse plugin Installation <

http://dozer.sourceforge.net/documentation/eclipse-plugin/installation.html > [consultat novembre 2012]

VIRAL PATEL . [en línia]. Struts Validation Framework Tutorial with example. <http://viralpatel.net/blogs/struts-validation-framework-tutorial-example-validator-struts-validationform-validation/  $>$  [consultat novembre 2012]

ROSE INDIA . [en línia]. Ajax login form example < http://www.roseindia.net/struts/struts2/struts2ajax/ajax-login-form.shtml > [consultat novembre 2012]

AOI BLOG . [en línia]. Struts2 Ajax Example < http://www.aoiblog.com/struts2-ajax-example/ > [consultat novembre 2012]

FROMDEV.COM . [en línia]. Struts 2 - AJAX Drop down Example < http://www.fromdev.com/2008/07/struts-2-ajax-drop-down-example 6449.html > [consultat] desembre 2012]

## *ANNEX 1. DISSENY INTERFÍCIE D'USUARI*

## **Inici**

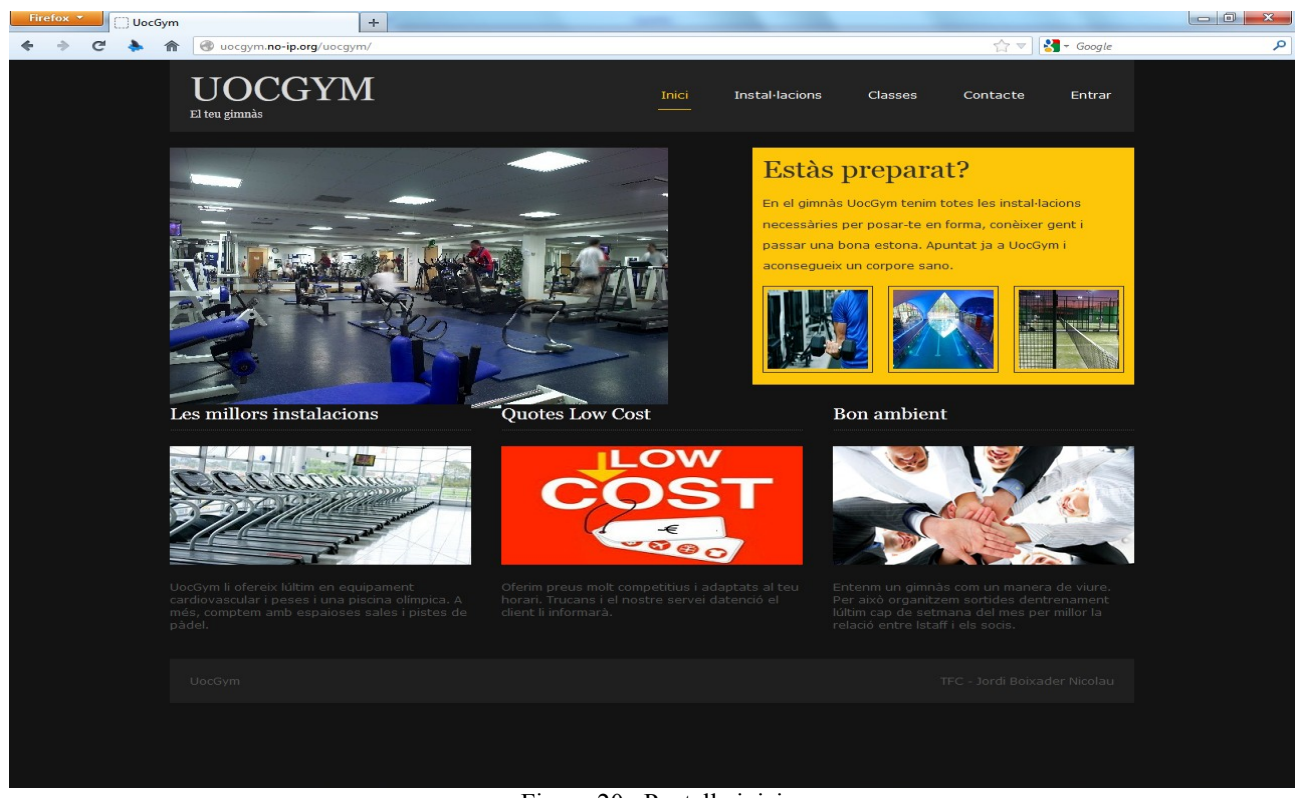

Figura 20. Pantalla inici

## **Login**

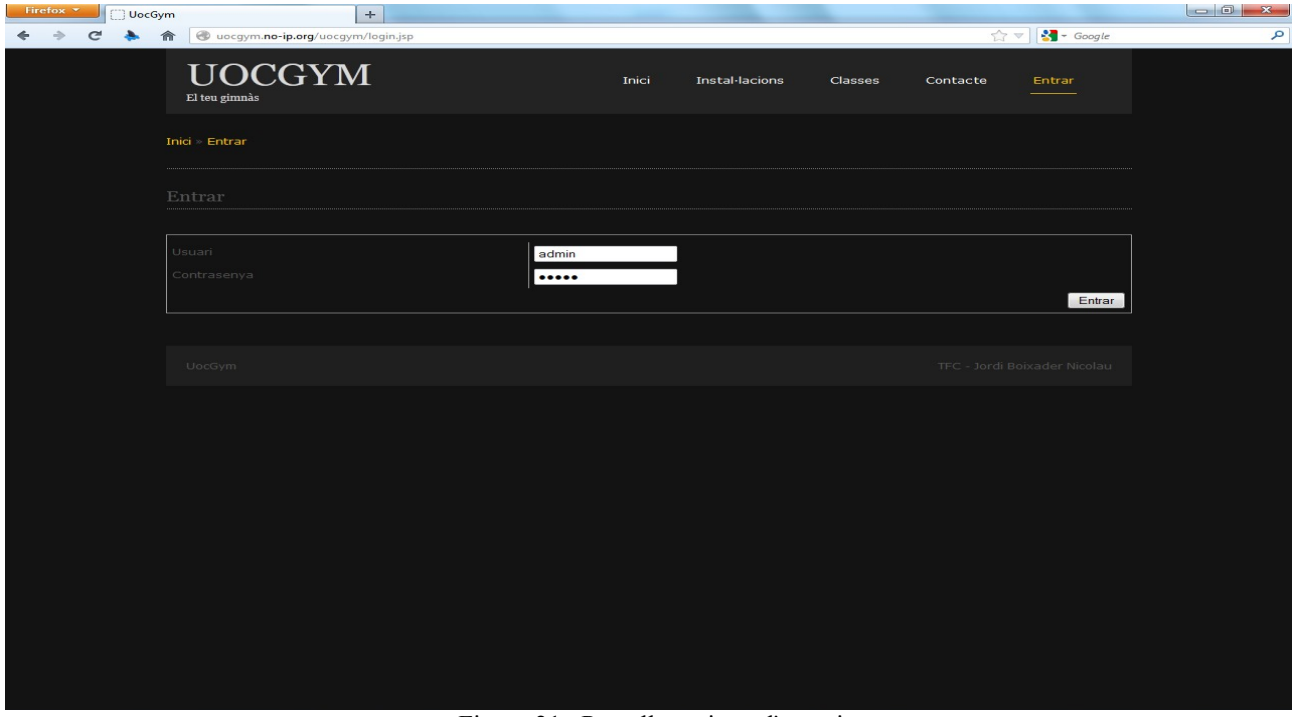

Figura 21. Pantalla registre d'usuari

## **Menú**

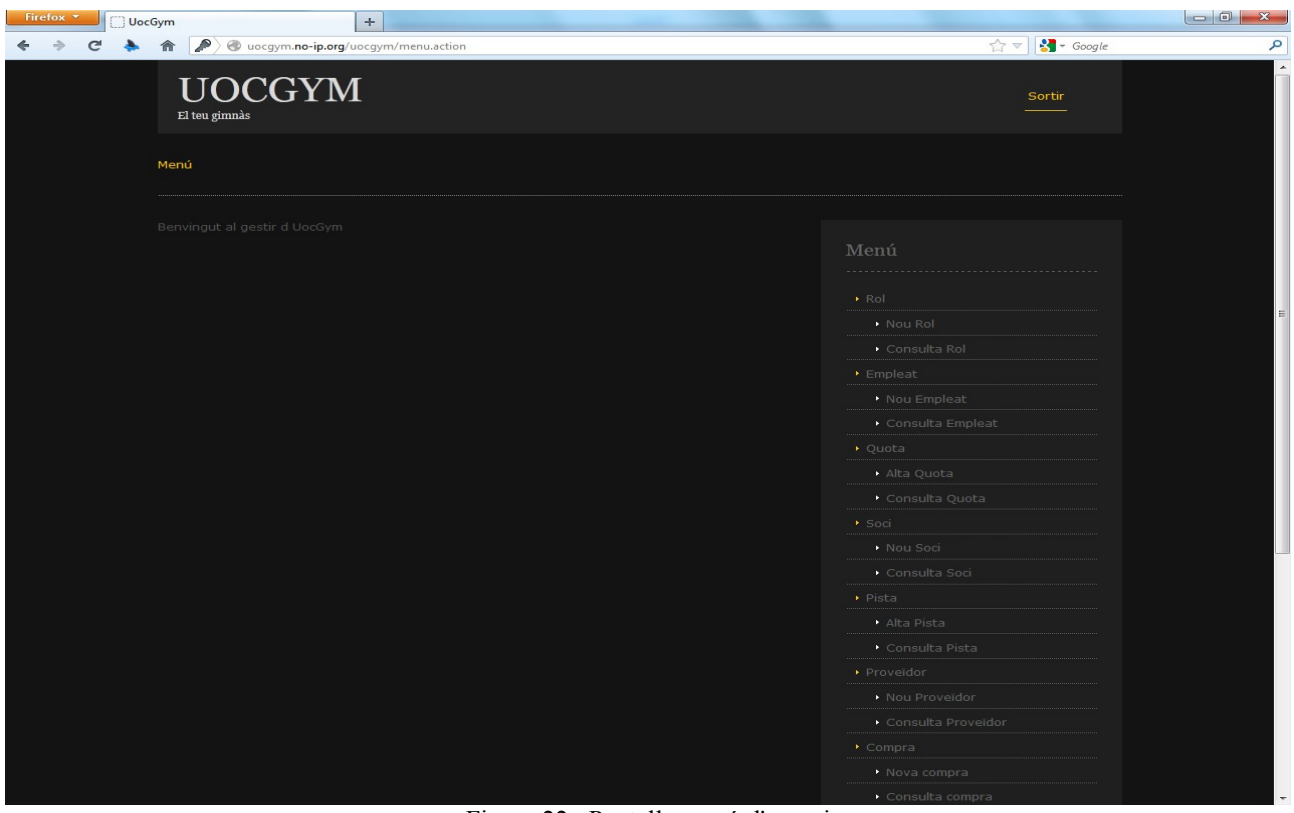

Figura 22. Pantalla menú d'usuari

## **Alta Rol**

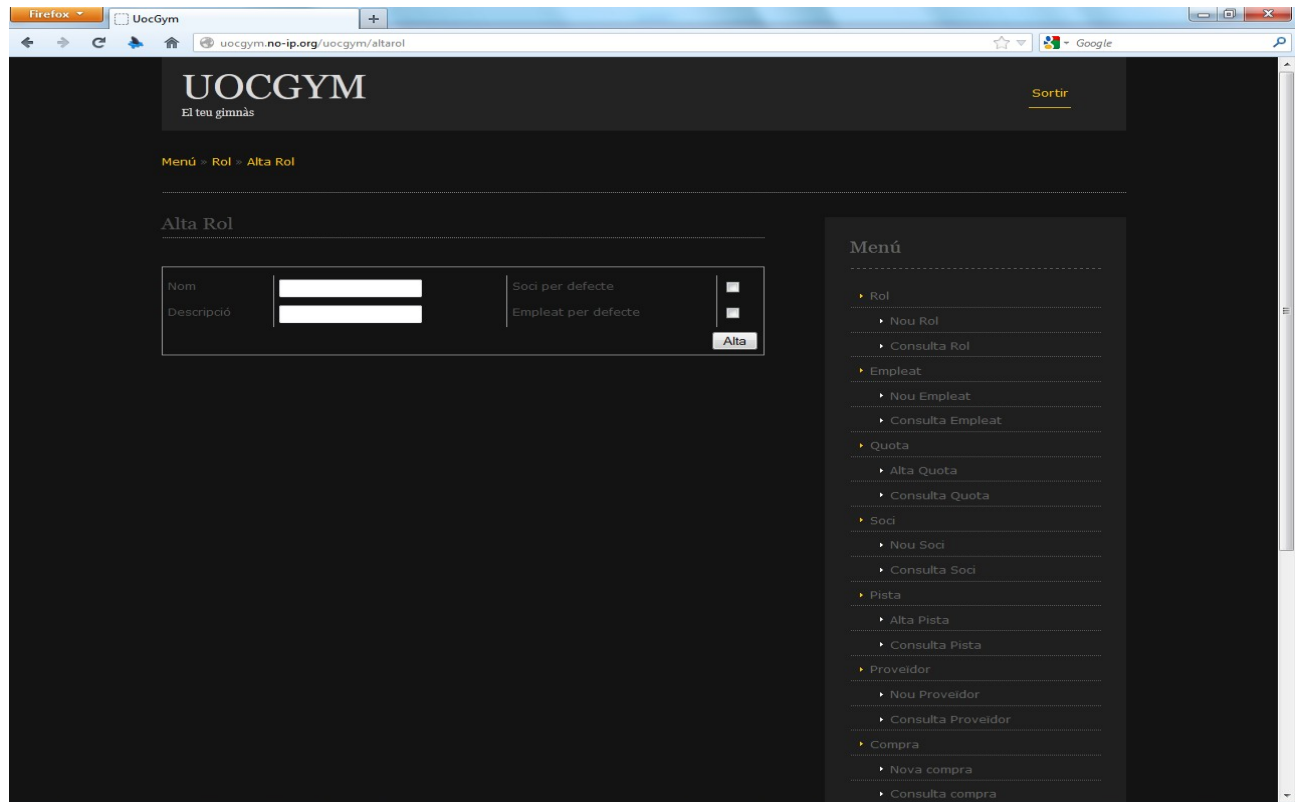

Figura 23. Pantalla nou rol

## **Consulta Rol**

| Firefox $\tau$<br><b>UocGym</b> |               |                                            | $\div$           |                            |               |                               |                  |
|---------------------------------|---------------|--------------------------------------------|------------------|----------------------------|---------------|-------------------------------|------------------|
| C                               | 侖             | uocgym.no-ip.org/uocgym/consultarol.action |                  |                            |               | $\frac{1}{2}$ + Google<br>승호  | م                |
|                                 | El teu gimnàs | <b>UOCGYM</b>                              |                  |                            |               | Sortir                        | $\blacktriangle$ |
|                                 |               | Menú » Rol » Consulta Rol                  |                  |                            |               |                               |                  |
|                                 | Consulta Rol  |                                            |                  |                            |               | Menú                          |                  |
|                                 |               | <b>Buscar</b>                              |                  |                            |               |                               |                  |
|                                 | <b>Nom</b>    | <b>Descripció</b>                          | Soci per defecte | <b>Empleat per defecte</b> |               | $\blacktriangleright$ Rol     |                  |
|                                 | Admin         | Administracio                              | X                | ×                          | $\mathbf{E}$  | • Nou Rol                     |                  |
|                                 | Empleat       | Empleat                                    | X                | $\checkmark$               |               | Consulta Rol                  |                  |
|                                 | <b>Rol 65</b> | dsa                                        | 寠                | ×                          | $\frac{D}{D}$ | $\blacktriangleright$ Empleat |                  |
|                                 | Rol1          | 123                                        | ×                | ×                          | $\mathbf{E}$  | Nou Empleat                   |                  |
|                                 | Rol13         | dsadsad                                    |                  |                            |               | Consulta Empleat              |                  |
|                                 |               |                                            | ×                | ×                          | $\mathbf{E}$  | · Quota                       |                  |
|                                 | Soci          | Soci                                       | $\checkmark$     | ×                          | $\mathbf{E}$  | · Alta Quota                  |                  |
|                                 |               |                                            |                  |                            |               | Consulta Quota                |                  |
|                                 |               |                                            |                  |                            |               | ▶ Soci                        |                  |
|                                 |               |                                            |                  |                            |               | • Nou Soci                    |                  |
|                                 |               |                                            |                  |                            |               | Consulta Soci                 |                  |
|                                 |               |                                            |                  |                            |               | • Pista                       |                  |
|                                 |               |                                            |                  |                            |               | Alta Pista                    |                  |
|                                 |               |                                            |                  |                            |               | Consulta Pista                |                  |
|                                 |               |                                            |                  |                            |               | Proveïdor                     |                  |
|                                 |               |                                            |                  |                            |               | · Nou Proveïdor               |                  |
|                                 |               |                                            |                  |                            |               | Consulta Proveïdor            |                  |
|                                 |               |                                            |                  |                            |               | $\triangleright$ Compra       |                  |
|                                 |               |                                            |                  |                            |               | Nova compra                   |                  |
|                                 |               |                                            |                  |                            |               | Consulta compra               |                  |

Figura 24. Pantalla consulta rol

## **Modificació Rol**

| Firefox $\tau$<br><b>UocGym</b>                    | $\div$                               |                                                                  |                                                                                                 |                                                                                                   |                            | $\begin{array}{c c c c c c} \hline \multicolumn{3}{ c }{\mathbf{C}} & \multicolumn{3}{ c }{\mathbf{S}} & \multicolumn{3}{ c }{\mathbf{S}} \\ \hline \multicolumn{3}{ c }{\mathbf{C}} & \multicolumn{3}{ c }{\mathbf{C}} & \multicolumn{3}{ c }{\mathbf{S}} & \multicolumn{3}{ c }{\mathbf{S}} \\ \hline \multicolumn{3}{ c }{\mathbf{C}} & \multicolumn{3}{ c }{\mathbf{C}} & \multicolumn{3}{ c }{\mathbf{C}} & \multicolumn{3}{ c }{\mathbf$ |
|----------------------------------------------------|--------------------------------------|------------------------------------------------------------------|-------------------------------------------------------------------------------------------------|---------------------------------------------------------------------------------------------------|----------------------------|----------------------------------------------------------------------------------------------------|
| 侖                                                  | uocgym.no-ip.org/uocgym/modificarol  |                                                                  |                                                                                                 |                                                                                                   | $\rightarrow$ Google<br>승호 | م                                                                                                    |
| El teu gimnàs                                      | <b>UOCGYM</b>                        |                                                                  |                                                                                                 |                                                                                                   | Sortin                     |                                                                                                    |
| Menú » Rol » Consulta Rol                          |                                      |                                                                  |                                                                                                 |                                                                                                   |                            |                                                                                                    |
| Modifica Rol                                       |                                      |                                                                  |                                                                                                 | Menú                                                                                              |                            |                                                                                                    |
| Nom<br><b>Descripció</b><br>U.crear<br>U.Mod       | Empleat<br>Empleat<br>admin<br>admin | Soci per defecte<br>Empleat per defecte<br>Data Alta<br>Data Mod | $\blacksquare$<br>$\overline{\mathbf{v}}$<br>08/12/2012<br>17/12/2012<br>Actualizar<br>Esborrar | $\triangleright$ Rol<br>Nou Rol<br>Consulta Rol<br>$\blacktriangleright$ Empleat<br>* Nou Empleat |                            |                                                                                                    |
|                                                    |                                      | <b>Nom</b>                                                       |                                                                                                 | Consulta Empleat                                                                                  |                            |                                                                                                    |
| $\overline{\mathbf{v}}$                            | Men£                                 |                                                                  |                                                                                                 | $\rightarrow$ Ouota                                                                               |                            |                                                                                                    |
| $\overline{\mathbf{v}}$                            | Login                                |                                                                  |                                                                                                 | Alta Quota                                                                                        |                            |                                                                                                    |
| $\blacksquare$                                     | AltaRol                              |                                                                  |                                                                                                 | Consulta Quota                                                                                    |                            |                                                                                                    |
| $\qquad \qquad \blacksquare$                       | ConsultaRol                          |                                                                  |                                                                                                 | · Soci                                                                                            |                            |                                                                                                    |
| $\blacksquare$                                     | ModificaRol                          |                                                                  |                                                                                                 | • Nou Soci                                                                                        |                            |                                                                                                    |
| $\overline{\mathbf{v}}$                            | AltaEmpleat                          |                                                                  |                                                                                                 | Consulta Soci                                                                                     |                            |                                                                                                    |
| $\overline{\mathbf{v}}$                            | ModificaEmpleat                      |                                                                  |                                                                                                 | $\triangleright$ Pista                                                                            |                            |                                                                                                    |
| $\blacksquare$                                     | ConsultaEmpleat                      |                                                                  |                                                                                                 | Alta Pista                                                                                        |                            |                                                                                                    |
| $\overline{\mathbf{v}}$                            | AltaQuota                            |                                                                  |                                                                                                 | Consulta Pista                                                                                    |                            |                                                                                                    |
| $\overline{\mathbf{v}}$                            | <b>ConsultaQuota</b>                 |                                                                  |                                                                                                 | • Proveïdor                                                                                       |                            |                                                                                                    |
| $\overline{\mathbf{v}}$                            | ModificaQuota                        |                                                                  |                                                                                                 | <b>Nou Proveïdor</b>                                                                              |                            |                                                                                                    |
| $\overline{\mathbf{v}}$                            | AltaSoci<br>ModificaSoci             |                                                                  |                                                                                                 | Consulta Proveïdor                                                                                |                            |                                                                                                    |
| $\overline{\mathbf{v}}$<br>$\overline{\mathbf{v}}$ |                                      |                                                                  |                                                                                                 | $\triangleright$ Compra                                                                           |                            |                                                                                                    |
| $\overline{\mathbf{v}}$                            | ConsultaSoci<br>AltaPista            |                                                                  |                                                                                                 | • Nova compra                                                                                     |                            |                                                                                                    |
|                                                    | ModificaPista                        |                                                                  |                                                                                                 | Consulta compra                                                                                   |                            |                                                                                                    |

Figura 25. Pantalla modificació rol

## **Alta Empleat**

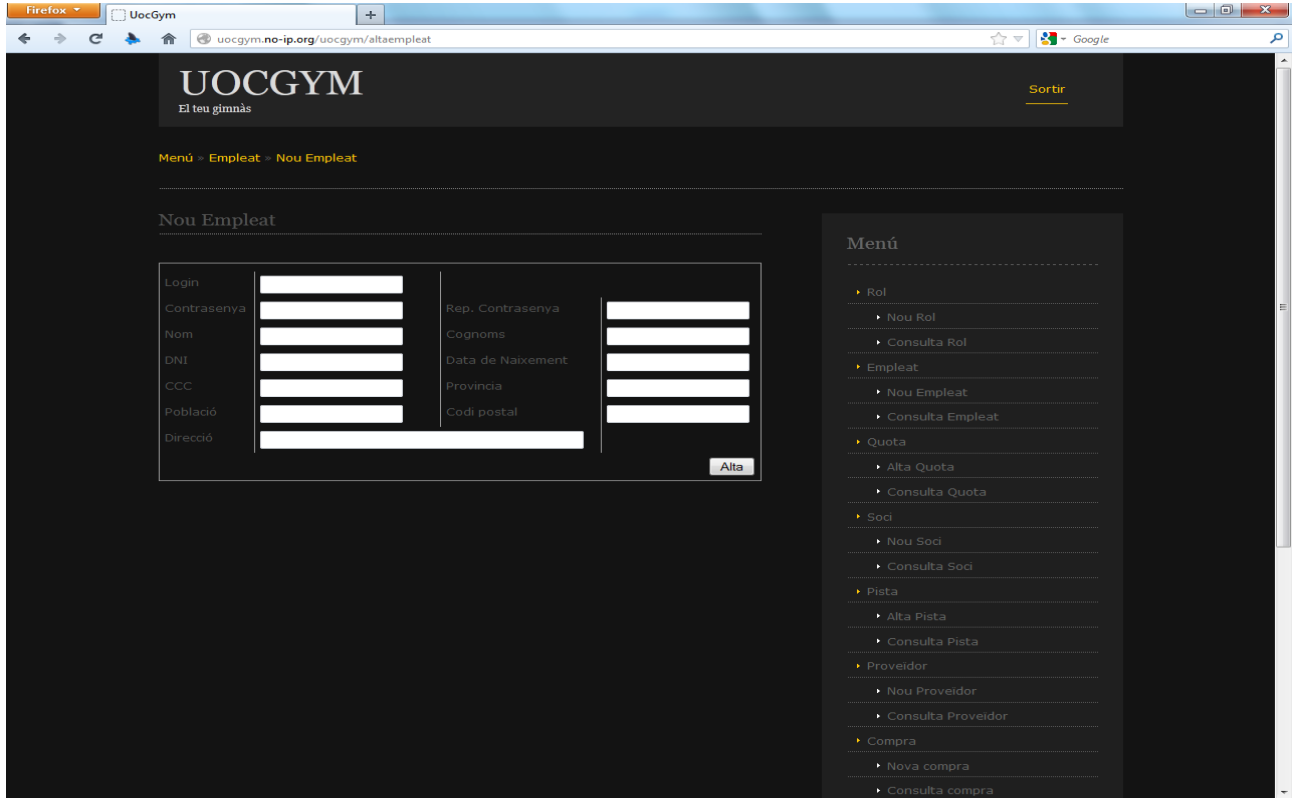

Figura 26. Pantalla nou empleat

## **Consulta empleat**

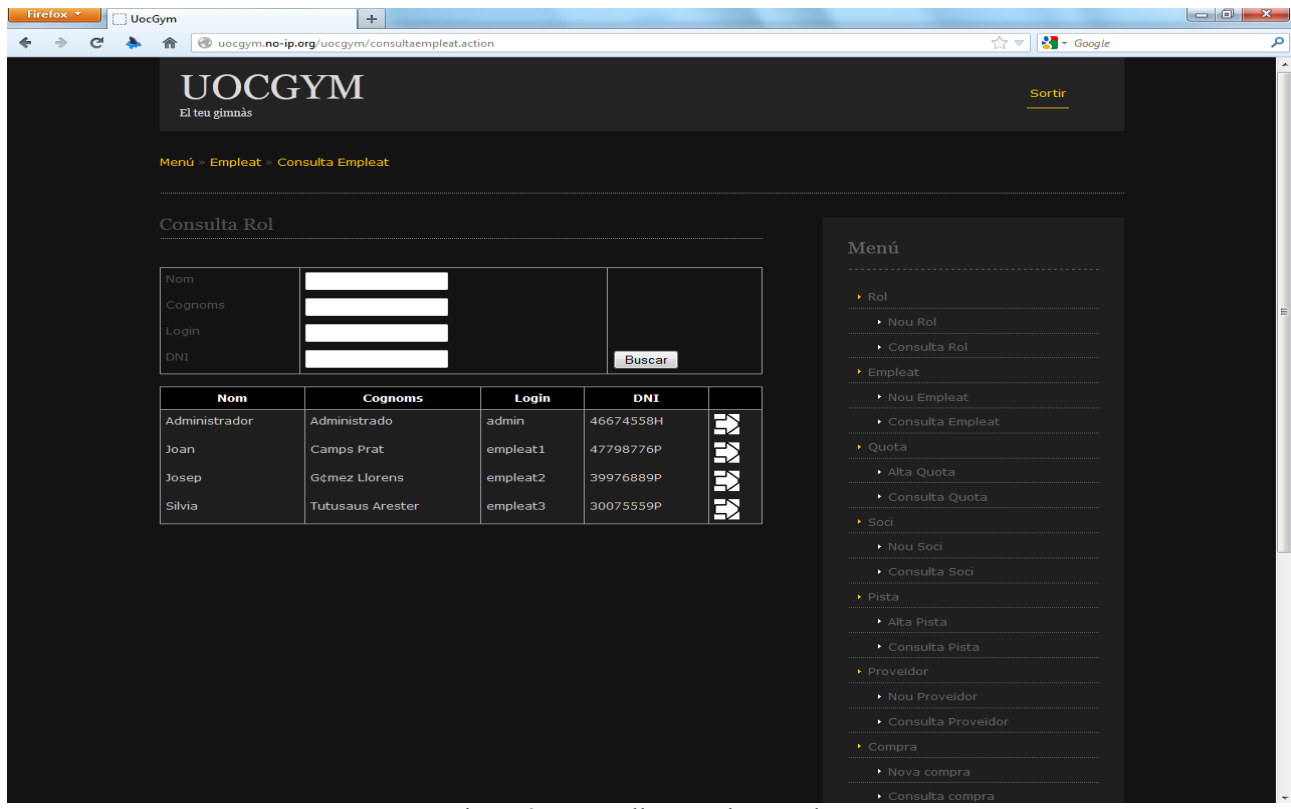

Figura 27. Pantalla consulta empleat

## **Modificació empleat**

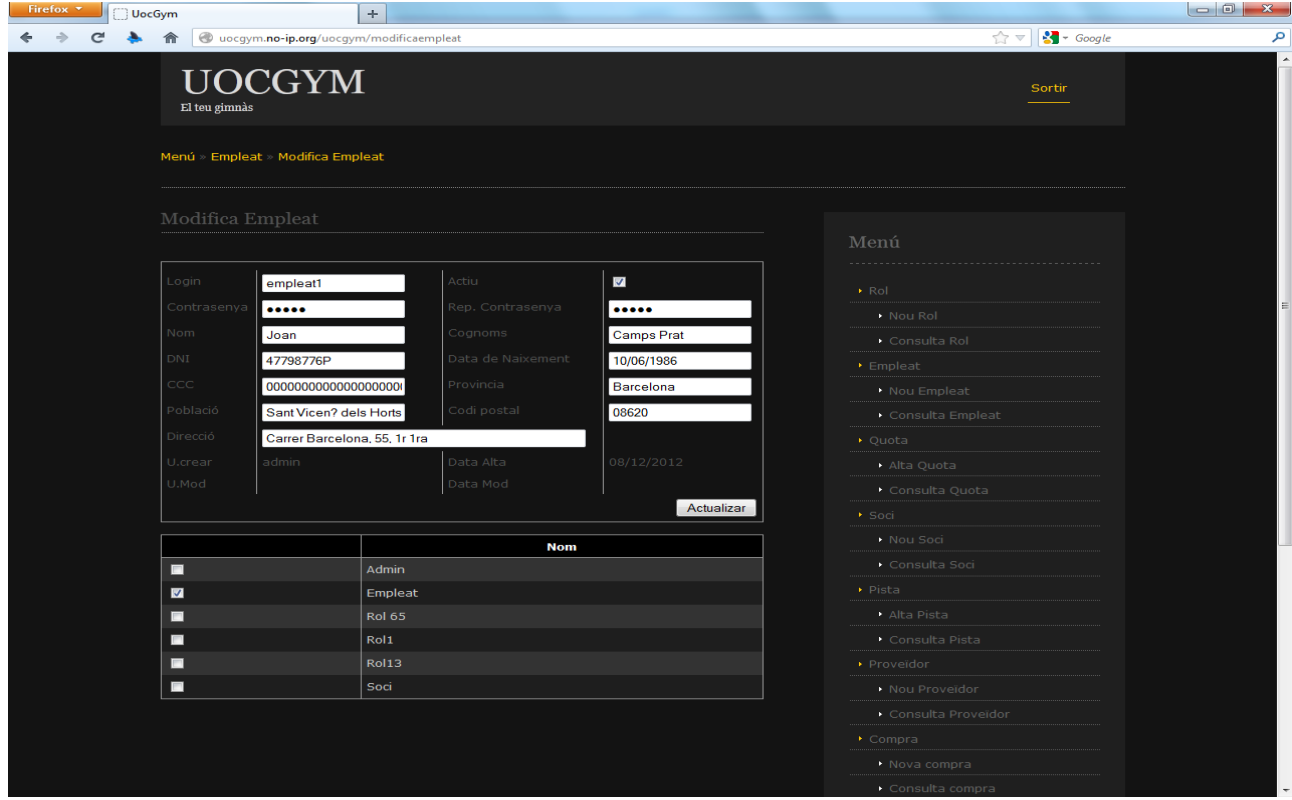

Figura 28. Pantalla modificació empleat

## **Reserva pista**

| Firefox $\tau$<br>UocGym | ÷                                          |                |                      |               |                                                 |                                                                                                    |  |
|--------------------------|--------------------------------------------|----------------|----------------------|---------------|-------------------------------------------------|----------------------------------------------------------------------------------------------------|--|
| $\epsilon$<br>侖          | wocgym.no-ip.org/uocgym/altareserva.action |                |                      |               |                                                 | $\frac{1}{\sqrt{2}}$ $\frac{1}{\sqrt{2}}$ |  |
| El teu gimnàs            | <b>UOCGYM</b>                              |                |                      |               |                                                 | Sortin                                                                                                    |  |
|                          | Menú » Reserva » Alta Reserva              |                |                      |               |                                                 |                                                                                                    |  |
|                          | Alta Reserva<br>Menú                       |                |                      |               |                                                 |                                                                                                    |  |
| Dia<br>Pista<br>Buscar   | 10/06/2012<br>Pista 99                     | $\mathbf{v}$   |                      |               | $\triangleright$ Rol<br>Nou Rol<br>Consulta Rol |                                                                                                    |  |
| Pista                    | Dia                                        | Hora           | <b>Disponible</b>    |               | $\blacktriangleright$ Empleat                   |                                                                                                    |  |
| Pista 99                 | 10/06/12                                   | 8              | $\checkmark$         | $\Rightarrow$ | <b>Nou Empleat</b>                              |                                                                                                    |  |
| Pista 99                 | 10/06/12                                   | $\overline{9}$ |                      | 臣             | Consulta Empleat                                |                                                                                                    |  |
| Pista 99                 | 10/06/12                                   | 10             | $\blacktriangledown$ | $\Rightarrow$ | • Quota                                         |                                                                                                    |  |
| Pista 99                 | 10/06/12                                   | 11             | $\blacktriangledown$ | $\Rightarrow$ | Alta Quota                                      |                                                                                                    |  |
| Pista 99                 | 10/06/12                                   | 12             | $\checkmark$         | $\Rightarrow$ | Consulta Quota<br>Soci -                        |                                                                                                    |  |
| Pista 99                 | 10/06/12                                   | 13             | $\checkmark$         | $\Rightarrow$ | • Nou Soci                                      |                                                                                                    |  |
| Pista 99                 | 10/06/12                                   | 14             | $\checkmark$         | $\mathbf{E}$  | Consulta Soci                                   |                                                                                                    |  |
| Pista 99                 | 10/06/12                                   | 15             | $\checkmark$         | $\Rightarrow$ | $\triangleright$ Pista                          |                                                                                                    |  |
| Pista 99                 | 10/06/12                                   | 16             | $\checkmark$         | $\mathbf{E}$  | Alta Pista                                      |                                                                                                    |  |
| Pista 99                 | 10/06/12                                   | 17             |                      |               | Consulta Pista                                  |                                                                                                    |  |
| Pista 99                 | 10/06/12                                   | 18             | $\checkmark$         | $\Rightarrow$ | Proveïdor                                       |                                                                                                    |  |
|                          |                                            |                | $\checkmark$         | $\Rightarrow$ | • Nou Proveïdor                                 |                                                                                                    |  |
| Pista 99                 | 10/06/12                                   | 19             | $\checkmark$         | $\mathbf{E}$  |                                                 | Consulta Proveïdor                                                                                                    |  |
| Pista 99                 | 10/06/12                                   | 20             | $\checkmark$         | $\mathbf{E}$  | $\triangleright$ Compra                         |                                                                                                    |  |
| Pista 99                 | 10/06/12                                   | 21             |                      | $\Rightarrow$ | Nova compra                                     |                                                                                                    |  |
| Pista 99                 | 10/06/12                                   | 22             |                      | ◚             | Consulta compra                                 |                                                                                                    |  |

Figura 29. Pantalla reserva pista

## **Consultar pla assignat**

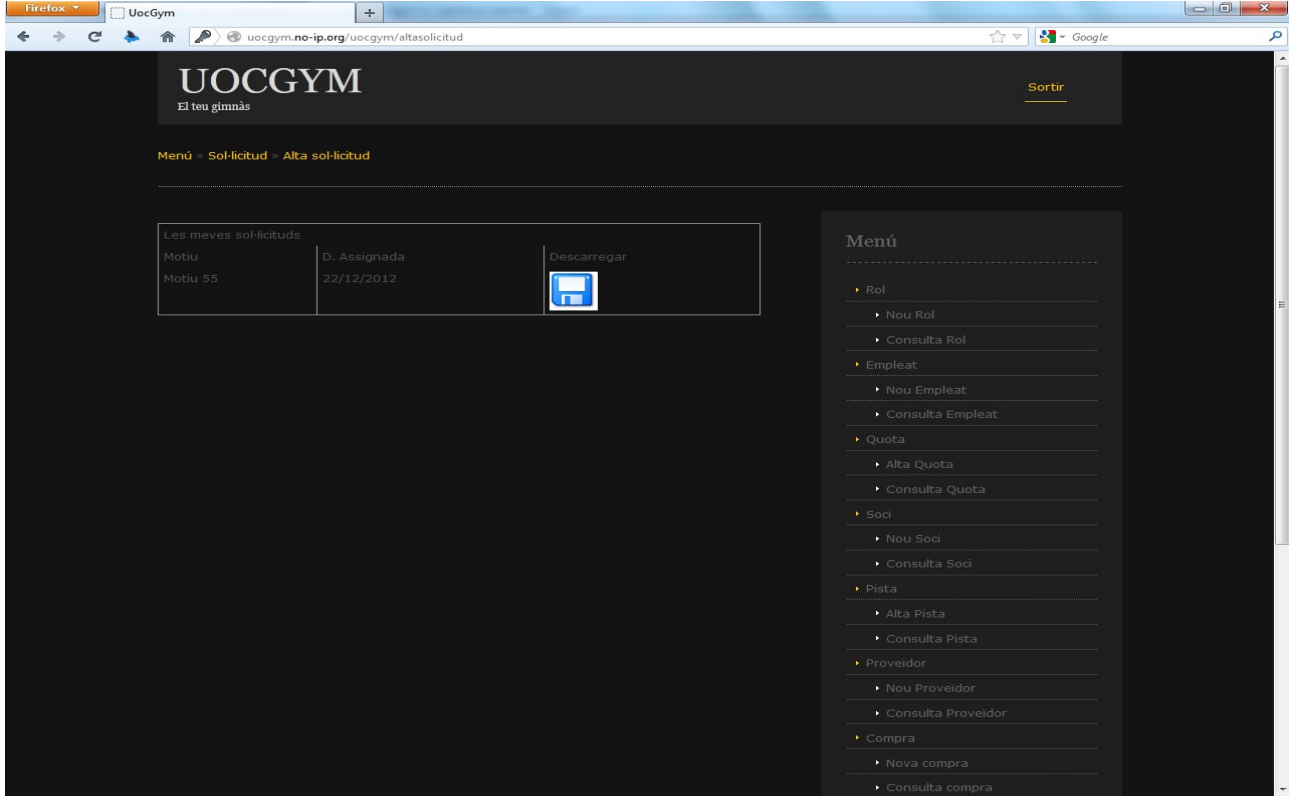

Figura 30. Pantalla consulta el pla assignat

## **Alta pla d'entrenament**

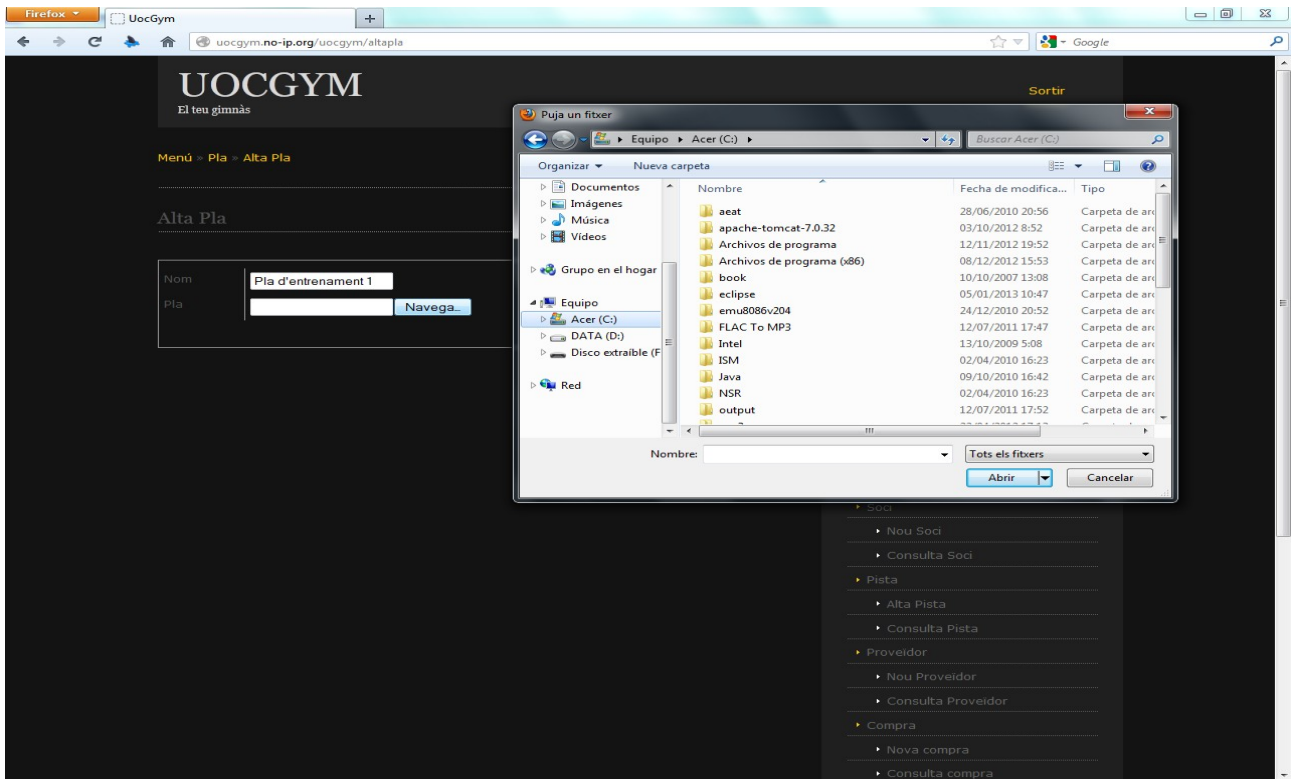

Figura 31. Pantalla nou pla d'entrenament

## **Alta compra**

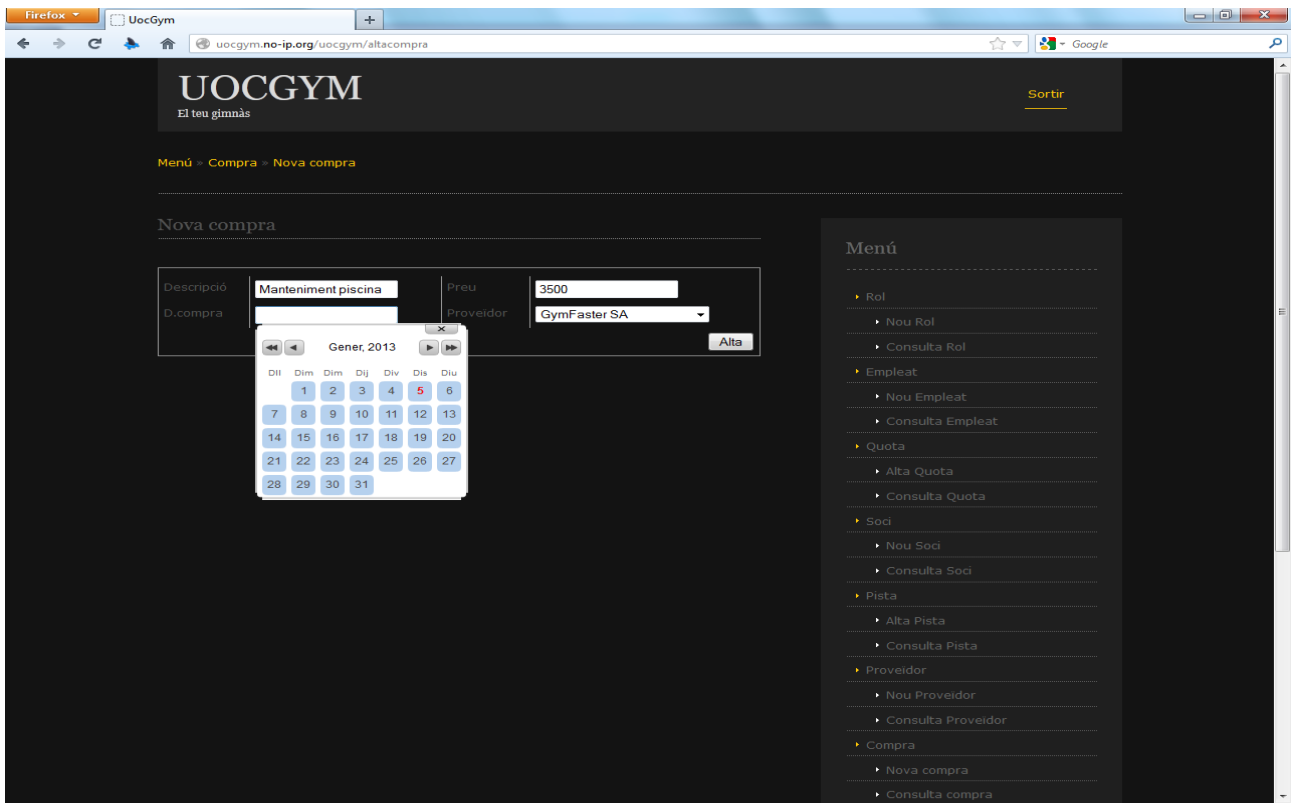

Figura 32. Pantalla nova comprat

## **Pantalla error**

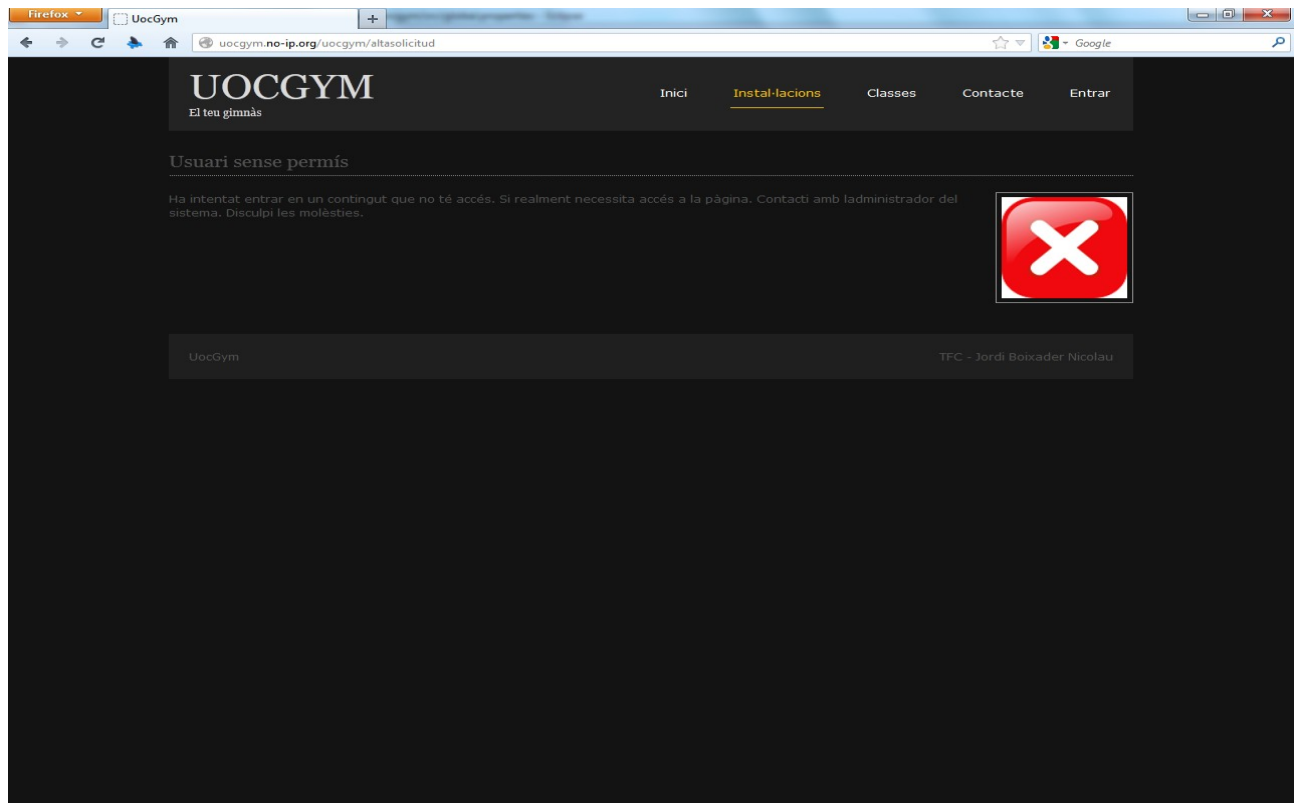

Figura 33. Pantalla d'error de l'aplicació

## *ANNEX 2. MANUAL D' USUARI*

## **Accés a l'aplicació**

Per accedir a l'aplicació cal anar al següent enllaç <http://uocgym.no-ip.org/uocgym/>

Per accedir a l'aplicació s'ha creat els següents usuaris de prova amb la contrasenya "12345":

Usuari Administrador: admin

Usuari empleat: empleat1 i empleat2

Usuari soci: soci1 i soci2

## **Introducció**

Les funcionalitats del programa les podem definir amb les següents categories, on en cada subfuncionalitat cada pantalla tindrà les seves respectives validacions de formulari:

- 1. Registrar-se
- 2. Alta
	- 1. Rol
	- 2. Empleat
	- 3. Pista
	- 4. Quota
	- 5. Soci
	- 6. Proveïdor
	- 7. Compra
	- 8. Reserva
	- 9. Pla
- 3. Modificació
	- 1. Rol
	- 2. Empleat
	- 3. Pista
	- 4. Quota
	- 5. Soci
	- 6. Proveïdor
	- 7. Compra
	- 8. Reserva
- 9. Pla
- 4. Consulta
	- 1. Rol
	- 2. Empleat
	- 3. Pista
	- 4. Quota
	- 5. Soci
	- 6. Proveïdor
	- 7. Compra
	- 8. Reserva
	- 9. Pla
- 5. Sol·licitud
	- 1. Pla d'entrenament
- 6. Assignació
	- 1. Pla d'entrenament

## **Exemples de pantalles**

#### *Registrar-se*

#### Accés

Per accedir a la pantalla de registre, s'accedeix prenent a l'enllaç superior de la pantalla a la dreta on indica Entrar.

Pantalla

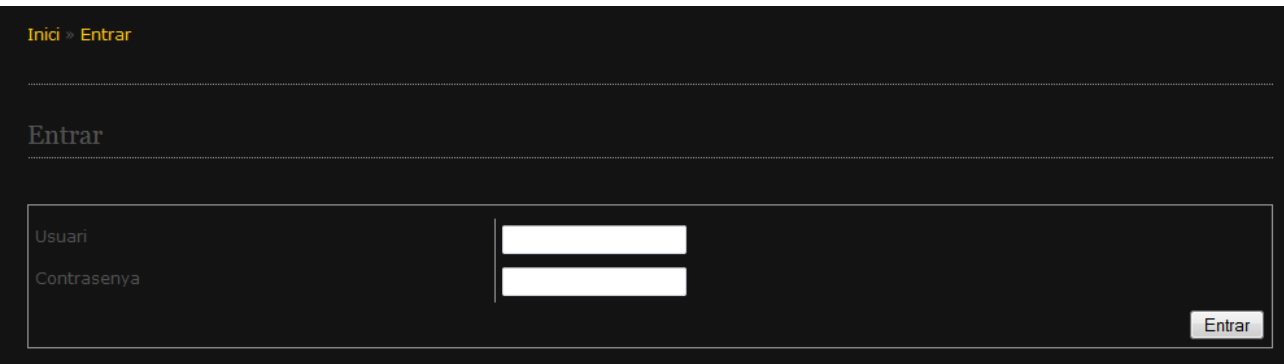

Descripció

El nom de l'usuari i contrasenya són obligatoris. Un cop indicats cal prémer el butó Entrar i si les dades són correctes accedirem al menú de l'aplicació. En cas contrari ens indicarà l'error en la part superior de la pantalla.

L'usuari administrador per defecte és "admin" i la contrasenya "12345".

## *Alta*

### Accés

Per accedir a les pantalles d'alta cal esta registrat prèviament i en el menú sortirà les opción del rols assignats al usuari. Cal prémer l'opció dessitjada en el menú.

### Pantalla

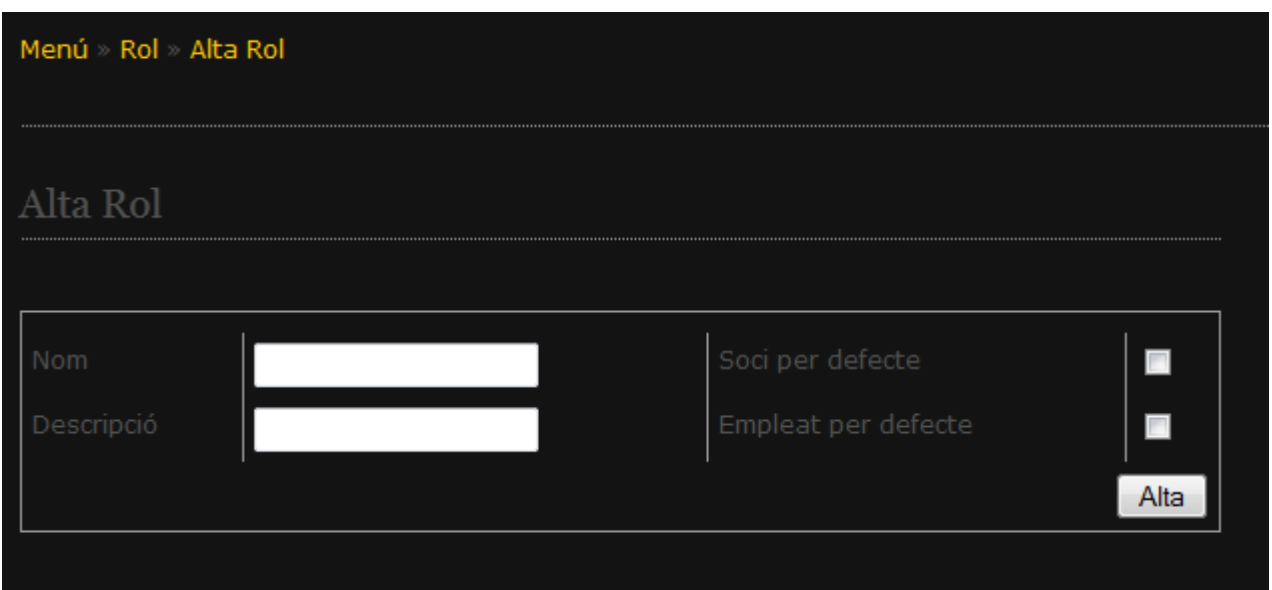

#### Descripció

En les pantalles d'alta, sempre hi ha un formulari amb les dades per omplir. Cal rellenar les dades correctament i prémer el botó d'alta. Si les dades són correctes accedirem a la pantalla de modificació de l'entitat i en cas contrari és mostrarà l'error a corregir.

### *Consulta*

#### Accés

Per accedir a les pantalles de consulta cal esta registrat prèviament i en el menú sortirà les opción del rols assignats al usuari. Cal prémer l'opció dessitjada en el menú.

### Pantalla

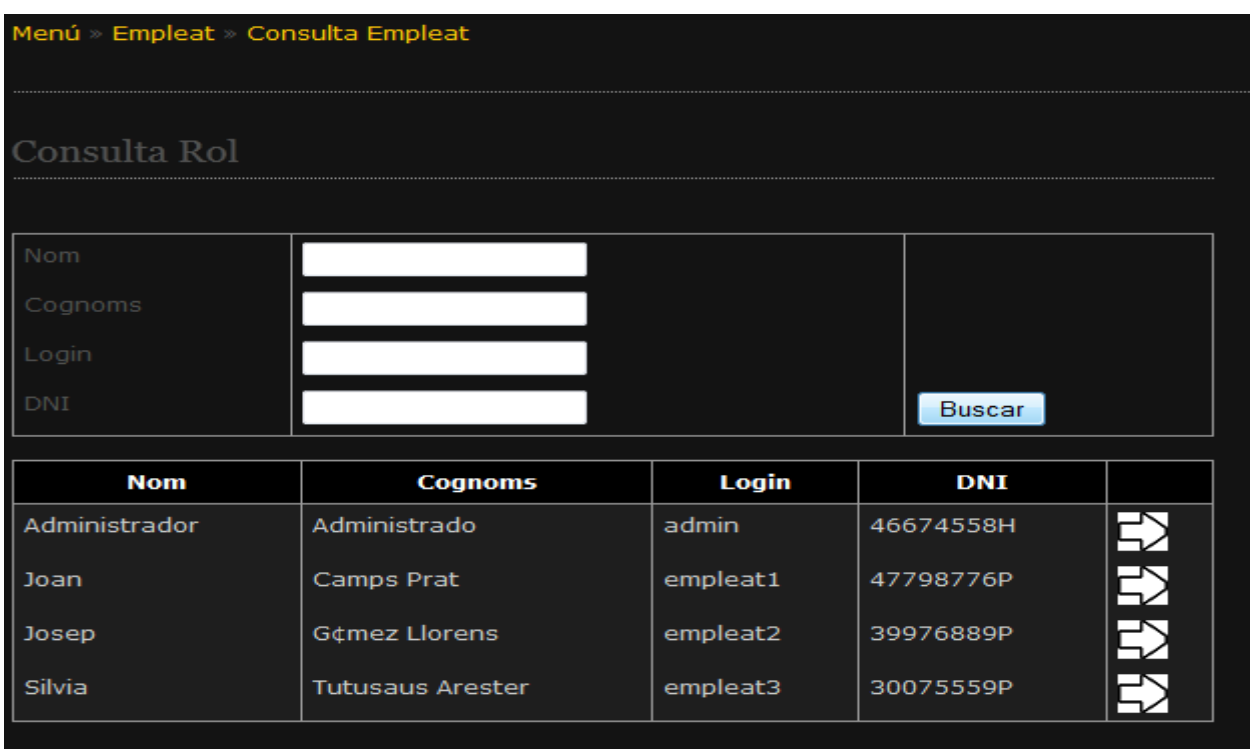

#### Descripció

En les pantalles de consulta, sempre hi ha un formulari per introduir les dades de consulta.Si no s'informa un camp realitzarà un cerca sense cercar per aqull camp, a posterior cal prémer el botó de buscar. Un cop mostrats els resultats de la cerca si premem l'icona de la fletxa accedirem a la pantalla de la modificació de l'entitat sel·leccionada.

#### *Modificació*

#### Accés

Per accedir a les pantalles de modificació cal esta registrat prèviament i accedir des la pantalla de consulta o posteriorment a donar d'alta una nova entitat.

### Pantalla

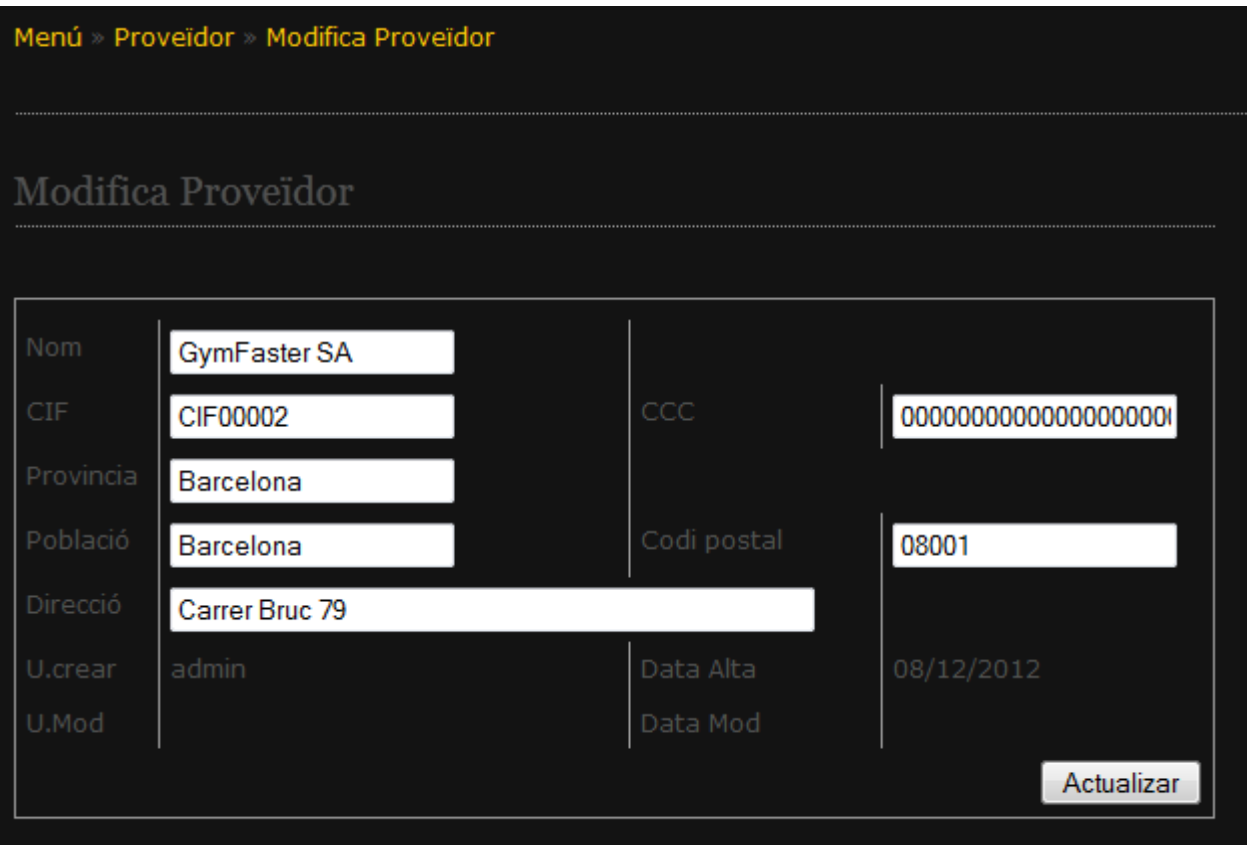

### Descripció

En les pantalles de modicació, sempre hi ha un formulari amb les dades de l'entitat sel·leccionada. Cal rellenar o corretgir les dades correctament i prémer el botó d'actualitzar. Si les dades són correctes modificarem l'entitat i en cas contrari és mostrarà l'error a corregir.

### *Sol·licitud*

#### Accés

Per accedir a la pantalla de sol·licitud cal esta registrat prèviament i en el menú sortirà la opció dels rols assignats al usuari. Cal prémer l'opció Alta Sol·licitud.

### Pantalla

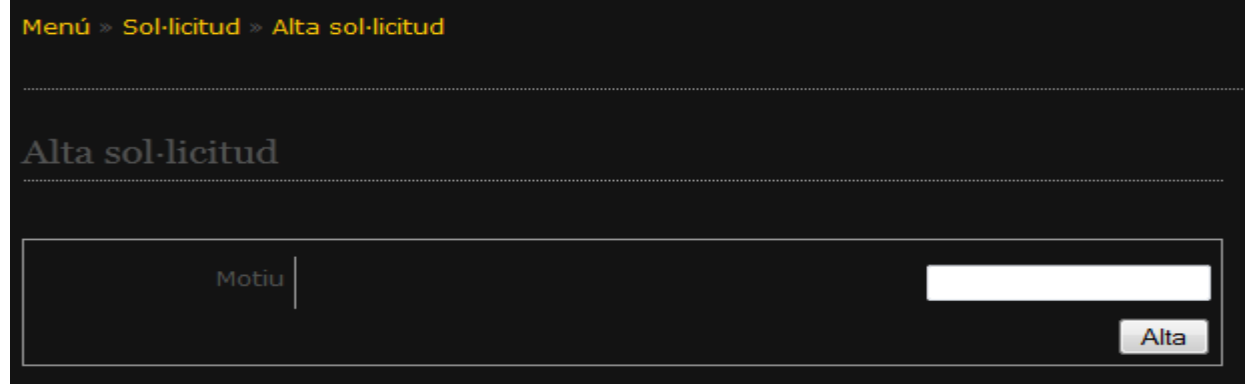

### Descripció

En les pantalles d'alta de sol·licitud s'ha de insertar el motiu o raó perquè és desitja realitzar un pla d'entrenament i prémer el botó d' alta. Amb aquesta acció creem una sol·licitud perquè un empleat del gimnàs en assigni un pla d'entrenament que posteriorment podrem consultar des de la mateixa pantalla.

### *Assignació*

#### Accés

Per accedir a la pantalla de assignació d'un pla cal esta registrat prèviament i en el menú sortirà la opció dels rols assignats al usuari. Cal prémer l'opció Consulta Sol·licitud.

Pantalla

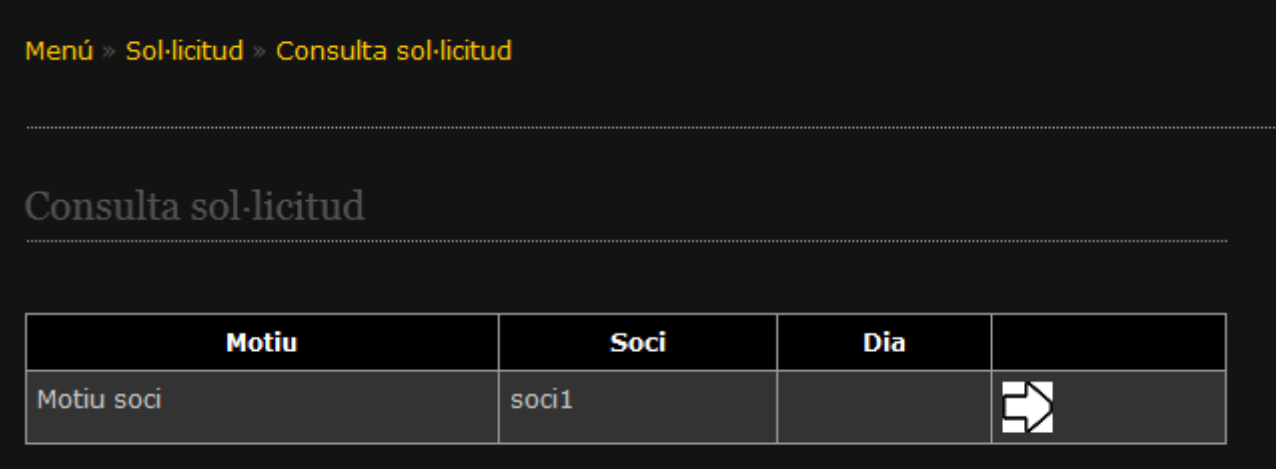

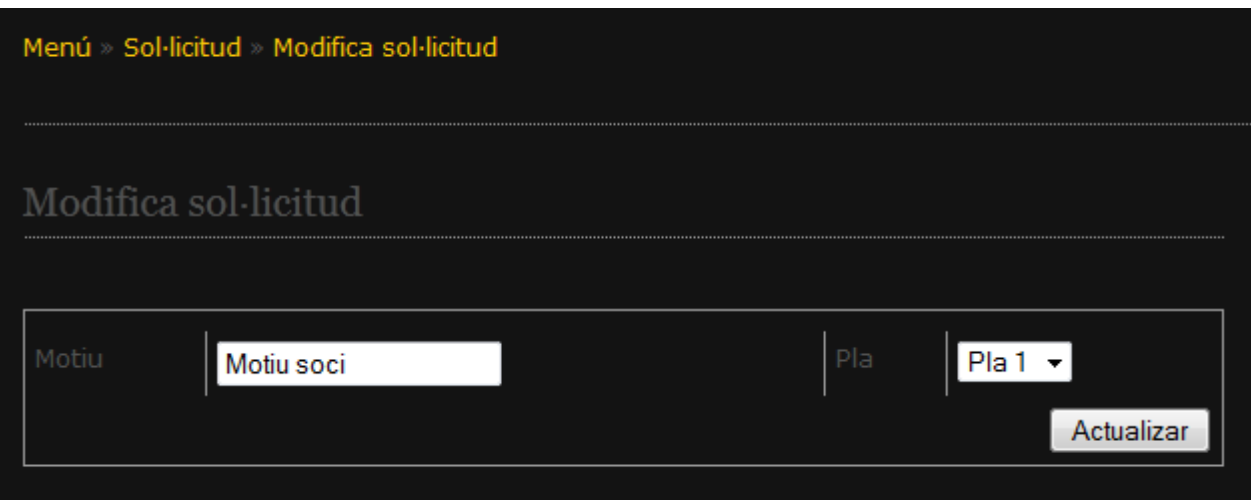

#### Descripció

En la pantalla de conslta de sol·licituds es mostren les sol·licituds pendents d'assignació als socis.

Cal sel·leccionar una prement al butó de la fletxa i accedirem a la pantalla d' assignació de plans. En aquesta pantalla es mostra el motiu per el qual el soci desitjar realitzar un pla d'entrenament. Cal sel·leccionar un pla de la llista i prémer el botó actualitzar. Amb aquesta acció assignem un pla d'entremament a un soci. El soci podrà consulta el pla i descargar-se el pla en el seu ordinador.